Microsoft Windows Small Business Server 2011 Standard for Dell PowerEdge Systems Important Information

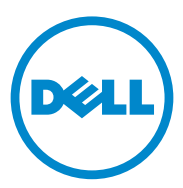

### Notes and Cautions

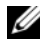

 $\mathbb Z$  NOTE: A NOTE indicates important information that helps you make better use of your computer.

 $\triangle$  CAUTION: A CAUTION indicates potential damage to hardware or loss of data if instructions are not followed.

December 2010 Rev. A00

\_\_\_\_\_\_\_\_\_\_\_\_\_\_\_\_\_\_\_\_

**Information in this publication is subject to change without notice. © 2010 Dell Inc. All rights reserved.**

Reproduction of these materials in any manner whatsoever without the written permission of Dell Inc. is strictly forbidden.

Trademarks used in this text: Dell™, the DELL logo, and PowerEdge™ are trademarks of Dell Inc. Intel<sup>®</sup> is a registered trademarks of Intel Corporation in the U.S. and other countries. AMD<sup>®</sup> is a registered trademark of Advanced Micro Devices, Inc. Microsoft®, Windows®, and Windows Server® are either trademarks or registered trademarks of Microsoft Corporation in the United States and/or other countries. Adaptec® is a registered trademark of Adaptec, Inc.

Other trademarks and trade names may be used in this publication to refer to either the entities claiming the marks and names or their products. Dell Inc. disclaims any proprietary interest in trademarks and trade names other than its own.

# **Contents**

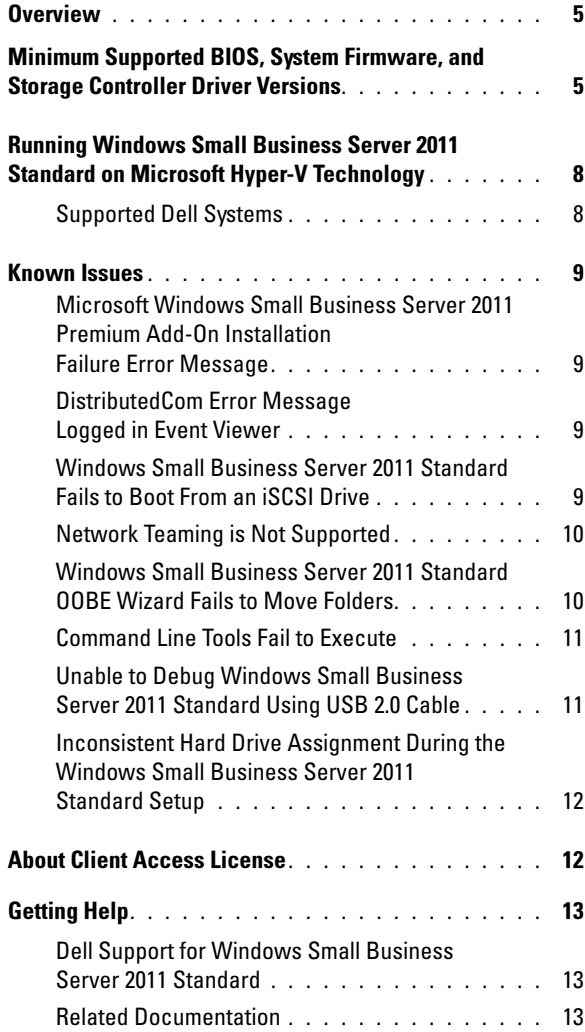

### Contents

# **Overview**

This document provides important information about Microsoft Windows Small Business Server 2011 Standard for Dell PowerEdge systems.

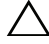

 $\triangle$  CAUTION: To prevent the possibility of viruses infecting your system, it is recommended that you use a different system to download any recommended patches, hotfixes, and service packs from microsoft.com. Before you install the updates on your system, ensure that the system is attached to your network.

<span id="page-4-0"></span>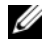

 $\mathbb Z$  **NOTE:** All Windows server 2008 R2 drivers are applicable to Small Business Server 2011 family.

# Minimum Supported BIOS, System Firmware, and Storage Controller Driver Versions

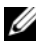

 $\mathbb Z$  **NOTE:** The tables in this section list the minimum requirements for supporting Windows Small Business Server 2011 Standard on Dell PowerEdge systems. It is strongly recommended that you use the latest BIOS, firmware, and drivers available [a](#page-4-1)t **support.dell.com** or on the *Dell Systems Management Tools and Documentation* media that is shipped with your system.

<span id="page-4-1"></span>Table 1 provides a list of the minimum supported BIOS and firmware for PowerEdge systems.

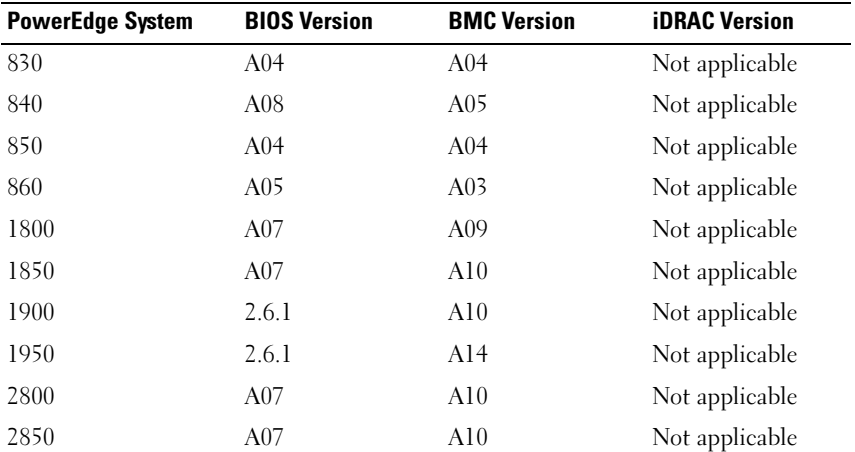

#### Table 1. Minimum Supported BIOS/BMC Versions

| <b>PowerEdge System</b> | <b>BIOS Version</b> | <b>BMC Version</b> | <b>iDRAC Version</b> |
|-------------------------|---------------------|--------------------|----------------------|
| 2900                    | 2.6.1               | A <sub>12</sub>    | Not applicable       |
| 2950                    | 2.6.1               | Al <sub>3</sub>    | Not applicable       |
| 2970                    | 4.2.1               | A09                | Not applicable       |
| R200                    | 1.4.3               | A01                | Not applicable       |
| R300                    | 1.5.1               | A02                | Not applicable       |
| T300                    | 1.5.1               | A02                | Not applicable       |
| T605                    | 3.1.2               | A03                | Not applicable       |
| R805                    | 4.2.1               | A03                | Not applicable       |
| R210                    | 1.3.4               | A07                | Not applicable       |
| R310                    | 1.1.5               | A02                | Not applicable       |
| R410                    | 1.4.8               | A06                | Not applicable       |
| R510                    | 1.4.0               | A07                | Not applicable       |
| R515                    | 1.0.1               | 2075 A00           | Not applicable       |
| T100                    | 1.4.1               | 2075 A00           | Not applicable       |
| T105                    | 1.4.4               | 2075 A00           | Not applicable       |
| T110                    | 1.4.1               | A05                | Not applicable       |
| T310                    | 1.4.1               | A04                | Not applicable       |
| T410                    | 1.4.8               | A06                | Not applicable       |
| T710                    | 2.1.15              | A00                | Not applicable       |
| R610                    | 2.1.15              | Not applicable     | 1.54                 |
| R710                    | 2.1.15              | Not applicable     | 1.54                 |
| R715                    | 1.2.1               | Not applicable     | A00                  |
| T610                    | 2.1.15              | Not applicable     | A00                  |
| <b>SC440</b>            | 1.5.0               | Not applicable     | Not applicable       |
| SC1430                  | 1.4.0               | Not applicable     | Not applicable       |
| SC1435                  | 2.2.5               | A09                | Not applicable       |

Table 1. Minimum Supported BIOS/BMC Versions (continued)

NOTE: To get the latest list of supported systems and operating systems, see **dell.com/ossupport**.

Table 2 lists the minimum supported versions of the firmware and driver for the supported storage controllers.

| <b>Supported Storage Controllers</b>      | <b>Minimum Required</b><br><b>Firmware Version</b> | <b>Minimum Required</b><br><b>Driver Version</b> |
|-------------------------------------------|----------------------------------------------------|--------------------------------------------------|
| PowerEdge Raid Controller<br>(PERC) 4e/Di | 5B2D or later                                      | 6.53.0.64                                        |
| PERC 4e/Si                                | 5B2D or later                                      | 6.53.0.64                                        |
| PERC 4e/DC                                | 5B2D or later                                      | 6.53.0.64                                        |
| PERC 5/E Adapter                          | 5.2.2-0076 or later                                | Native                                           |
| PERC 5/i Adapter                          | 5.2.2-0072 or later                                | Native                                           |
| PERC 5/i Integrated                       | 5.2.2-0072 or later                                | Native                                           |
| PERC 6/E Adapter                          | 6.2.0-0013 or later                                | Native                                           |
| PERC 6/i Adapter                          | $6.2.0 - 0013$ or later                            | Native                                           |
| PERC 6/i Integrated                       | $6.2.0 - 0013$ or later                            | Native                                           |
| Serial Attached SCSI<br>(SAS) 5/E Adapter | 00.10.51.00.06.12.05.00 or later                   | <b>Native</b>                                    |
| SAS 5/i Integrated                        | 00.10.51.00.06.12.05.00 or later                   | <b>Native</b>                                    |
| SAS 5/iR Adapter                          | 00.10.51.00.06.12.05.00 or later                   | <b>Native</b>                                    |
| SAS 5/iR Integrated                       | 00.10.51.00.06.12.05.00 or later                   | <b>Native</b>                                    |
| SAS 6/iR Adapter                          | 00.25.47.00.06.22.03.00 or later                   | <b>Native</b>                                    |
| SAS 6/iR Integrated                       | 00.25.47.00.06.22.03.00 or later                   | <b>Native</b>                                    |
| Adaptec 39320A                            | v <sub>4.30.1</sub> or later                       | Native                                           |

Table 2. Minimum Supported Versions of Firmware and RAID Controller Driver

# <span id="page-7-0"></span>Running Windows Small Business Server 2011 Standard on Microsoft Hyper-V Technology

Hyper-V is a server virtualization technology that enables multiple operating systems to run as virtual machines (VMs) on a single system. With server virtualization, you can utilize the hardware that might otherwise remain idle. Microsoft supports Windows Small Business Server 2011 Standard and Premium Add-On in a virtualized environment.

### <span id="page-7-1"></span>Supported Dell Systems

Windows Small Business Server 2011 Standard and Premium Add-On can be virtualized on any Dell system that supports Hyper-V. For more information, see the Microsoft Hyper-V Dell PowerEdge Systems Important Information Guide at dell.com/ostechsheets.

## <span id="page-8-1"></span><span id="page-8-0"></span>Known Issues

### Microsoft Windows Small Business Server 2011 Premium Add-On Installation Failure Error Message

When you install the Windows Small Business Server 2011 Premium Add-on on a second server that is not joined to a Small Business Server domain, the installation fails displaying the following error message:

"Rule "Operating System supported for edition" failed".

To avoid this error message, join the second server to the Windows Small Business Server domain before installing the Windows Small Business Server 2011 Premium Add-on.

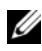

<span id="page-8-2"></span>**22 NOTE:** The Windows Small Business Server 2011 Premium Add-on includes Windows Server 2008 R2 Standard technologies and Microsoft SQL Server 2008 R2 Standard Edition for Small Business.

### DistributedCom Error Message Logged in Event Viewer

After you install Windows Small Business Server 2011 Standard, the DistributedCom error message is logged in Event Viewer. You can ignore the error message with the event ID 10017 or 10016 because there is no loss in functionality.

### <span id="page-8-3"></span>Windows Small Business Server 2011 Standard Fails to Boot From an iSCSI Drive

Windows Small Business Server 2011 Standard might fail to boot from an iSCSI drive when at least one of the following conditions is true:

- Windows is installed on a local hard drive, and then the captured image is deployed on the iSCSI drive.
- Windows is installed on the iSCSI drive that is configured with network adapters for booting, and then a secondary network adapter is configured.

To work around this issue, see support.microsoft.com/kb/976042.

### <span id="page-9-0"></span>Network Teaming is Not Supported

Windows Small Business Server does not support network teaming through the Connect to the Internet wizard or the Fix My Network wizard. These wizards are not designed to set up network teaming in Windows Small Business Server.

### <span id="page-9-1"></span>Windows Small Business Server 2011 Standard OOBE Wizard Fails to Move Folders

The Out of Box Experience (OOBE) wizard may fail to move the following folders that are scripted to move to another partition:

- Exchange Folder
- Windows Server Update Services (WSUS) Folder
- Sharepoint Folder

**Z NOTE:** This issue occurs only on systems where Windows Small Business Server 2011 Standard is factory installed.

To resolve the issue, you must move the folders manually:

- 1 Open the Windows SBS Console.
- 2 Click Backup and Server Storage on the navigation bar, and then Server Storage.
- 3 In the Tasks pane:
	- a Click Move Exchange Server Data to move the Exchange folder.
	- b Click Move SharePoint Services Data to move the Windows SharePoint folder.
	- c Click Move Windows Update Repository Data to move the WSUS folder.
- 4 Review the introductory text, and click Next.

The wizard checks your server for available hard drives and partitions to which you can move the folders.

- 5 If you have not configured backup, a message is displayed asking if you want to configure backup and back up the data before moving it. Choose one of the following options:
	- If you do not want to configure backup or back up the data, click OK.
- If you want to configure backup and back up the data before continuing:
	- a Click Cancel.
	- b Click the Backup tab, and then Configure server backup.
	- c Restart the wizard.
- 6 On the Choose a new location for the data page, click the drive or partition to which you want to move the data.
- 7 Click Move.
- <span id="page-10-0"></span>8 Click Close after the data is transferred.

### Command Line Tools Fail to Execute

By default, User Access Control (UAC) is enabled and accounts with administrator privileges are disabled in Windows Small Business Server 2011 Standard. Open an elevated command line to run any command that requires administrator privileges.

To run any command, right-click on the command prompt and select Run As Administrator.

As a workaround, do one of the following:

- Enable the administrator account and login into the system.
- Turn off the UAC in the system.

 $\mathbb Z$  **NOTE:** It is recommended that you do not disable the UAC.

To turn off the UAC:

- a Go to Control Panel→ Users and Group→ Turn User Control on or off.
- **b** Deselect the box and click OK.
- c Reboot the system.

### <span id="page-10-1"></span>Unable to Debug Windows Small Business Server 2011 Standard Using USB 2.0 Cable

During the boot up process, the host cannot connect to the target through WinDbg if you attempt to debug the Windows Small Business Server 2011 Standard using a USB 2.0 cable.

As a workaround, debug the Windows Small Business Server 2011 Standard using a serial cable or an IEEE 1394 cable.

### <span id="page-11-0"></span>Inconsistent Hard Drive Assignment During the Windows Small Business Server 2011 Standard Setup

After you install the Windows Small Business Server 2011 Standard, the disk numbers maybe displayed incorrectly on the Disk Management screen.

For example, if you install Windows Small Business Server 2011 Standard on Disk 1, the Disk Management screen may display the C drive partitioned in Disk 3 instead of Disk1.

The inconsistency in disk number assignment may occur every time you restart the system or boot the system from the Windows Small Business Server 2011 Standard media.

<span id="page-11-1"></span>This issue is caused by a bug in Windows Server 2008 R2 which is the base operating system for Windows Small Business Server 2011. This issue will be fixed by Microsoft in a future release.

# About Client Access License

Each user or system that accesses your network must have a client access license (CAL) for Windows Small Business Server 2011 Standard.

Your Dell system with Windows Small Business Server 2011 Standard is preinstalled with five CALs. If you want to purchase additional licenses, contact your Dell account representative or order from dell.com.

# <span id="page-12-0"></span>Getting Help

<span id="page-12-1"></span>This section provides support information on Windows Small Business Server 2011 Standard for Dell PowerEdge systems.

### Dell Support for Windows Small Business Server 2011 Standard

Technical assistance for Windows Small Business Server 2011 Standard is provided through Dell ProSupport Service. If you have not purchased a Dell ProSupport Service contractor, the technical assistance is provided through Remote Advisory Services. For more information on these services, see Remote Advisory Options at dell.com.

<span id="page-12-2"></span>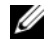

 $\mathbb Z$  NOTE: Technical assistance is not always available in all locations outside the U.S. For information on availability in your country, call your local technical representative.

### Related Documentation

- For detailed information on Windows Small Business Server 2011, see microsoft.com/sbs.
- For Power Solution articles, see dell.com/powersolutions.

### Hyper-V Documentation

- For the Windows Server 2008 R2 Hyper-V white papers, see microsoft.com/windowsserver2008.
- For Hyper-V Getting Started Guide, see technet.microsoft.com.
- For information on known issues with Hyper-V Server, see Microsoft Hyper-V for Dell PowerEdge systems at dell.com/ostechsheets.

### Technical Support Websites

- For information on installing your new system, completing tasks in the console, using the productivity tools for the network, troubleshooting, documentation, and latest file downloads, see support.dell.com.
- For technical support information on Windows Small Business Server 2011, see Windows Small Business Server Troubleshooting and Support at technet.microsoft.com.

### Discussion Forums

• For support forums, see dellcommunity.com/supportforums.

Microsoft Windows Small Business Server 2011 Standard, 用于 Dell PowerEdge 系统

# 重要信息

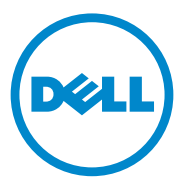

### 注和警告

■ 注: "注"表示可以帮助您更好地使用计算机的重要信息。

警告: "警告"表示如果不遵循说明,就有可能损坏硬件或导致数据 丢失。

本出版物中的信息如有更改,恕不另行通知。 **© 2010 Dell Inc.** 版权所有,翻印必究。

\_\_\_\_\_\_\_\_\_\_\_\_\_\_\_\_\_\_\_\_

未经 Dell Inc. 书面许可,严禁以任何形式复制这些材料。

本文中使用的商标: Dell™、 DELL 徽标和 PowerEdge™ 是 Dell Inc. 的商标。 Intel® 是 Intel Corporation 在美国和其它国家/地区的注册商标。AMD®是 Advanced Micro Devices, Inc. 的注 册商标。 Microsoft®、 Windows® 和 Windows Server® 是 Microsoft Corporation 在美国和/或其 它国家/地区的商标或注册商标。 Adaptec® 是 Adaptec, Inc. 的注册商标。

本出版物中可能使用其它商标和产品名称提及拥有相应商标和产品名称的实体或其制造的产 品。 Dell Inc. 对其它公司的商标和产品名称不拥有任何所有权。

2010 年 12 月 Rev.A00

目录

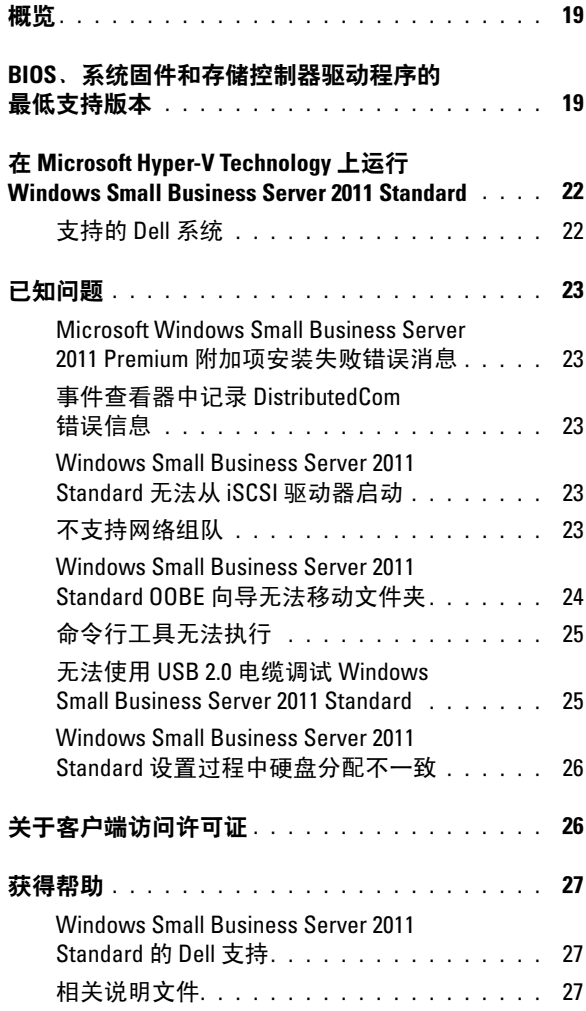

### 18 | 目录

### 概览

本文提供有关适用于 Dell PowerEdge 系统的 Microsoft Windows Small Business Server 2011 Standard 的重要信息。

 $\bigwedge$  警告:为防止病毒感染您的系统,建议您使用不同的系统从 microsoft.com 下载任何推荐的补丁程序、修补程序和服务包。在将更新安装至系统之前, 请确保系统已连接到网络。

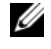

<span id="page-19-0"></span>**■ 注:** 所有 Windows server 2008 R2 驱动程序均适用于 Small Business Server 2011 系列。

### BIOS、系统固件和存储控制器驱动程序的 最低支持版本

 $\mathbb{Z}$  注: 本节的表格中列出了在 Dell PowerEdge 系统上支持 Windows Small Business Server 2011 Standard 的最低要求。强烈建议您使用 Dell 支持 Web 站 点 **support.dell.com** 上提供、或随系统附带的 *Dell Systems Management Tools and Documentation* 介质中提供的最新 BIOS、固件和驱动程序。

表 1 提供了 Dell PowerEdge 系统支持的最低 BIOS 和固件版本的列表。

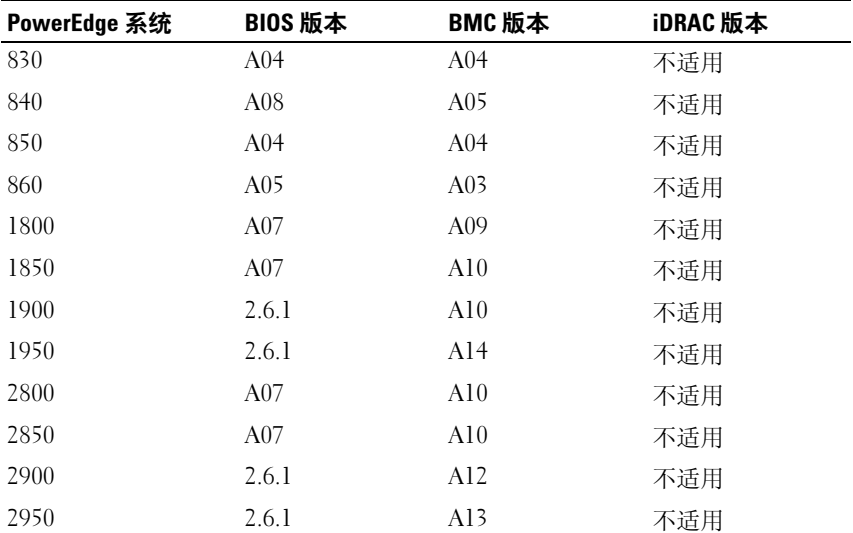

#### 表 1. 支持的最低 BIOS/BMC 版本

| PowerEdge 系统                                  | BIOS 版本 | BMC 版本   | iDRAC 版本 |  |
|-----------------------------------------------|---------|----------|----------|--|
| 2970                                          | 4.2.1   | A09      | 不适用      |  |
| R <sub>200</sub>                              | 1.4.3   | A01      | 不适用      |  |
| R300                                          | 1.5.1   | A02      | 不适用      |  |
| T300                                          | 1.5.1   | A02      | 不适用      |  |
| T605                                          | 3.1.2   | A03      | 不适用      |  |
| R805                                          | 4.2.1   | A03      | 不适用      |  |
| R210                                          | 1.3.4   | A07      | 不适用      |  |
| R310                                          | 1.1.5   | A02      | 不适用      |  |
| R410                                          | 1.4.8   | A06      | 不适用      |  |
| R510                                          | 1.4.0   | A07      | 不适用      |  |
| R515                                          | 1.0.1   | 2075_A00 | 不适用      |  |
| T100                                          | 1.4.1   | 2075 A00 | 不适用      |  |
| T <sub>105</sub>                              | 1.4.4   | 2075_A00 | 不适用      |  |
| T110                                          | 1.4.1   | A05      | 不适用      |  |
| T310                                          | 1.4.1   | A04      | 不适用      |  |
| T410                                          | 1.4.8   | A06      | 不适用      |  |
| T710                                          | 2.1.15  | A00      | 不适用      |  |
| R610                                          | 2.1.15  | 不适用      | 1.54     |  |
| R710                                          | 2.1.15  | 不适用      | 1.54     |  |
| R715                                          | 1.2.1   | 不适用      | A00      |  |
| T610                                          | 2.1.15  | 不适用      | A00      |  |
| <b>SC440</b>                                  | 1.5.0   | 不适用      | 不适用      |  |
| SC1430                                        | 1.4.0   | 不适用      | 不适用      |  |
| SC1435                                        | 2.2.5   | A09      | 不适用      |  |
| 注: 要获得最新的支持系统和操作系统列表, 请访问 dell.com/ossupport。 |         |          |          |  |

表 1. 支持的最低 BIOS/BMC 版本 (继续)

表 2 列出了用于所支持存储控制器的固件和驱动程序的最低支持版本。

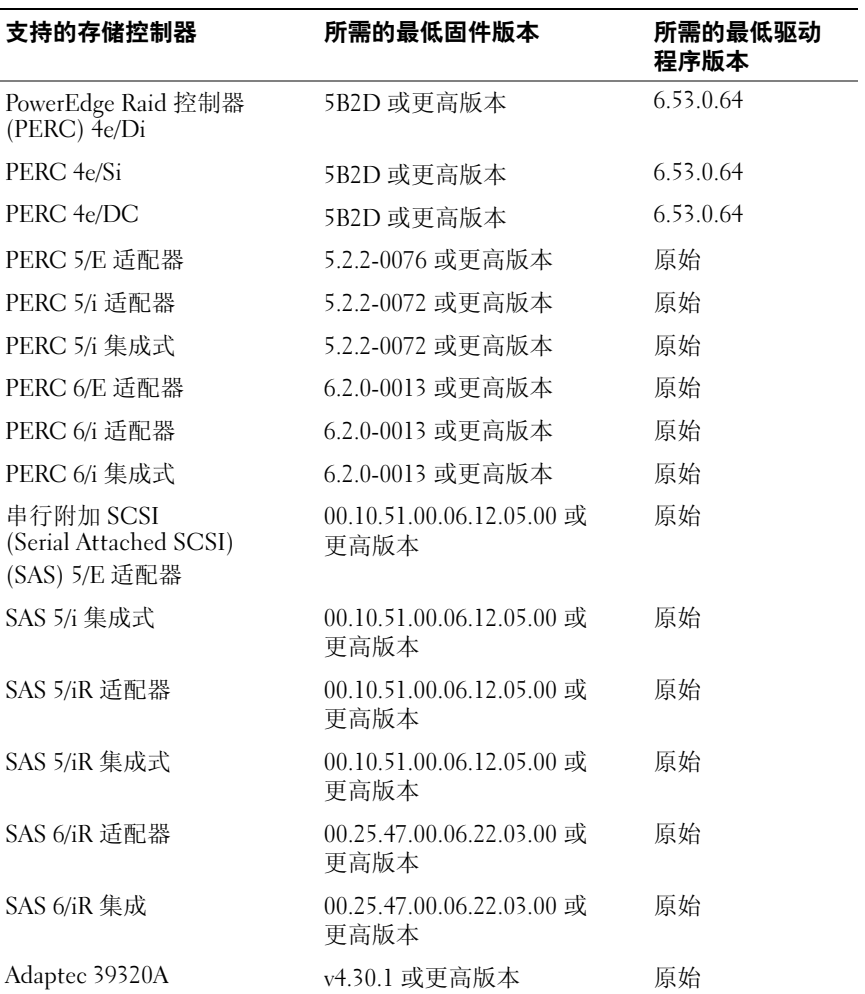

#### 表 2. 固件和 RAID 控制器驱动程序的最低支持版本

# <span id="page-22-0"></span>在 Microsoft Hyper-V Technology 上运行 Windows Small Business Server 2011 Standard

Hyper-V 是一种服务器虚拟化技术,它使多个操作系统可以作为虚拟机 (VM) 在一台计算机上运行。通过服务器虚拟化,您可以利用不虚拟化时 可能闲置的硬件。 Microsoft 支持 Windows Small Business Server 2011 Standard 和 Premium 加载项用于虚拟化环境。

### <span id="page-22-1"></span>支持的 Dell 系统

Windows Small Business Server 2011 Standard 和 Premium Add-On 可在支持 Hyper-V 的任何 Dell 系统上虚拟化。有关详情,请参阅 dell.com/ostechsheets 上的 Microsoft Hyper-V Dell PowerEdge 系统重要 信息指南。

### <span id="page-23-0"></span>已知问题

#### Microsoft Windows Small Business Server 2011 Premium 附加项安装 失败错误消息

在未加入 Small Business Server 域的第二台服务器上安装 Windows Small Business Server 2011 Premium 加载项时,安装失败并显示以下错误信息:

"Rule "Operating System supported for edition" failed (规则 "操作系统支持版本"失败)"。

要避免此错误信息,在安装 Windows Small Business Server 2011 Premium 加载项之前将第二台服务器加入 Windows Small Business Server 域。

注:Windows Small Business Server 2011 Premium 加载项包括 Windows Server 2008 R2 Standard 技术和适用于小型企业的 Microsoft SQL Server 2008 R2 Standard 版本。

### 事件查看器中记录 DistributedCom 错误信息

<span id="page-23-1"></span>安装 Windows Small Business Server 2011 Standard 后, DistributedCom 错误信息记录在事件查看器中。您可以忽略事件 ID 为 10017 或 10016 的 错误信息,因为功能没有损失。

### Windows Small Business Server 2011 Standard 无法从 iSCSI 驱动器 启动

以下至少一项情况属实时, Windows Small Business Server 2011 Standard 可能无法从 iSCSI 驱动器启动:

- 首先在本地驱动器上安装 Windows, 然后在 iSCSI 驱动器上部署捕获 的映像。
- 首先在配置有网络适配器用于启动的 iSCSI 驱动器上安装 Windows, 然后配置第二个网络适配器。

要解决此问题,请参阅 support.microsoft.com/kb/976042。

### 不支持网络组队

Windows Small Business Server 不支持通过 Connect to the Internet (连接 到 Internet)向导或 Fix My Network (修复我的网络)向导组合网络。 这些向导不用于在 Windows Small Business Server 中设置网络组合。

### Windows Small Business Server 2011 Standard OOBE 向导无法移动 文件夹

全新安装体验 (OOBE) 向导可能无法移动以下文件夹 (按照编写的脚本, 这些文件夹要移动到另一个分区):

- Exchange 文件夹
- Windows Server Update Services (WSUS) 文件夹
- Sharepoint 文件夹
- **《注: 此问题仅在出厂时已安装 Windows Small Business Server 2011 Standard** 的系统上发生。

要解决此问题, 您必须手动移动这些文件夹:

- 1 打开 Windows SBS 控制台。
- 2 单击导航栏上的 Backup and Server Storage (备份和服务器存储), 然后单击 Server Storage (服务器存储)。
- 3 在 Tasks (任务)窗格中:
	- a 单击 Move Exchange Server Data (移动 Exchange Server 数据)以 移动 Exchange 文件夹。
	- b 单击 Move SharePoint Services Data (移动 SharePoint Services 数据)以移动 Windows SharePoint 文件夹。
	- c 单击 Move Windows Update Repository Data (移动 Windows Update 资源库数据)以移动 WSUS 文件夹。

### 4 查看介绍性文字, 然后单击 Next (下一步)。 该向导将检查您的服务器有无可用的硬盘驱动器和分区,以便能够移 动这些文件夹。

- 5 如果您尚未配置备份,将显示一则信息,询问您是否要配置备份并在 移动数据之前进行备份。选择以下选项之一:
	- 如果您不想配置备份或不想备份数据,请单击 OK (确定)。
	- 如果您要配置备份并在备份数据后继续:
		- a 单击 Cancel (取消)。
		- b 单击 Backup (备份)选项卡,然后单击 Configure server backup (配置服务器备份)。
		- c 重新启动向导。

#### 24 | 重要信息

- 6 在 Choose a new location for the data (请为数据选择新位置)页面 上,单击您要将数据移动到的驱动器或分区。
- 7 然后单击 Move (移动)。
- <span id="page-25-0"></span>8 数据传输完成后,单击 Close (关闭)。

### 命令行工具无法执行

默认情况下,启用用户访问控制 (UAC),并在 Windows Small Business Server 2011 Standard 中禁用具有管理员权限的帐户。打开已升级的命令 行,执行任何需要管理员权限的命令。

要执行任何命令,右键单击命令提示符并选择 Run as administrator (作为 管理员运行)。

要解决此问题,请执行以下操作之一:

- 启用管理员帐户并登录系统。
- 关闭系统中的 UAC。
- $\mathscr{U}$  注: 建议您不要禁用 UAC。

关闭 UAC 的步骤:

- a 转至 Control Panel (控制面板) → Users and Group (用户和组) → Turn User Control on or off (打开/关闭用户控制)。
- b 取消选择该框并单击 OK (确定)。
- c 重新引导系统。

### 无法使用 USB 2.0 电缆调试 Windows Small Business Server 2011 **Standard**

在启动过程中,如果您尝试使用 USB 2.0 电缆调试 Windows Small Business Server 2011 Standard, 则主机无法通过 WinDbg 连接到目标。

作为变通方法,请使用串行电缆或 IEEE 1394 电缆调试 Windows Small Business Server 2011 Standard。

### Windows Small Business Server 2011 Standard 设置过程中硬盘分配 不一致

安装 Windows Small Business Server 2011 Standard 后,磁盘编号在 Disk Management (磁盘管理)屏幕上可能显示不正确。

如果您在 Disk 1 (磁盘 1)中安装 Windows Small Business Server 2011 Standard, Disk Management (磁盘管理)屏幕可能会显示 C 驱动器 分区位于 Disk 3 (磁盘 3) 而不是 Disk 1 (磁盘 1) 中。

每次重新启动系统或从 Windows Small Business Server 2011 Standard 介质 引导系统时,均会出现磁盘编号分配不一致的情况。

<span id="page-26-0"></span>此问题由 Windows Server 2008 R2 中的一个错误导致, Windows Server 2008 R2 是 Windows Small Business Server 2011 的基本操作系统。 在 Microsoft 的将来版本中, 此问题会得到解决。

# 关于客户端访问许可证

访问网络的每位用户或每个系统必须拥有 Windows Small Business Server 2011 Standard 的客户端访问许可证 (CAL)。

带有 Windows Small Business Server 2011 Standard 的 Dell 系统预先安装了 五个 CAL。如果您需要购买更多的许可证,请联系 Dell 客户代表或从 dell.com 上订购。

# <span id="page-27-0"></span>获得帮助

本节提供有关适用于 Dell PowerEdge 系统的 Windows Small Business Server 2011 Standard 的支持信息。

### Windows Small Business Server 2011 Standard 的 Dell 支持

Windows Small Business Server 2011 Standard 的技术帮助通过 Dell 专业支 持服务提供。如果您尚未购买 Dell 专业支持服务合同,则技术帮助通过 远程咨询服务提供。有关这些服务的详情,请参阅 dell.com 上的 Remote Advisory Options (远程咨询选项)。

■ 注: 美国以外所有地区并不一定提供技术帮助。有关您所在国家或地区的支 持信息,请致电当地的技术代表。

### 相关说明文件

- 有关 Windows Small Business Server 2011 的详情,请参阅 microsoft.com/sbs。
- 有关电源解决方案的文章,请参阅 dell.com/powersolutions。

#### Hyper-V 文档

- 有关 Windows Server 2008 R2 Hyper-V 白皮书,请参阅 microsoft.com/windowsserver2008。
- 有关 Hyper-V 入门指南, 请访问 technet.microsoft.com。
- 有关 Hyper-V 服务器的已知问题的信息,请参阅 dell.com/ostechsheets 上 的 Microsoft Hyper-V for Dell PowerEdge systems(适用于 Dell PowerEdge 系统的 Microsoft Hyper-V)。

#### 技术支持网站

- 有关安装新系统、完成控制台中的任务、使用网络的工作效率工具、 故障诊断、文档和最新文件下载的信息,请访问 support.dell.com。
- 有关 Windows Small Business Server 2011 的技术支持信息,请参阅 technet.microsoft.com 上的 Windows Small Business Server Troubleshooting and Support (Windows Small Business Server 故障诊断 和支持)。

#### 讨论论坛

• 有关支持论坛,请参阅 dellcommunity.com/supportforums。

### 28 | 重要信息

適用於 Dell PowerEdge 系統的 Microsoft Windows Small Business Server 2011 **Standard** 

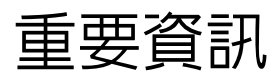

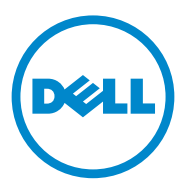

### 註和警示

■ 註: 「註」表示可以幫助您更有效地使用電腦的重要資訊。

 $\bigwedge$  警示: 「警示」表示若沒有遵從指示,可能導致硬體損壞或資料遺失。

本出版品中的資訊如有變更,恕不另行通知。 **© 2010 Dell Inc.** 版權所有,翻印必究。

\_\_\_\_\_\_\_\_\_\_\_\_\_\_\_\_\_\_\_\_

未經 Dell Inc. 的書面許可,不得以任何形式複製這些內容。

用於本文的商標:Dell™、DELL 標誌及 PowerEdge™ 是 Dell Inc. 的商標。Intel® 是 Intel Corporation 在美國及其他國家/地區的註冊商標。AMD® 是 Advanced Micro Devices, Inc. 的註 冊商標。Microsoft<sup>®</sup> 、Windows® 及 Windows Server<sup>®</sup> 是 Microsoft Corporation 在美國和/或其 他國家/地區的商標或註冊商標。Adaptec® 是 Adaptec, Inc. 的註冊商標。

本出版品中使用的其他商標及商品名稱,係指擁有這些商標及商品名稱的公司或其製造的產 品。Dell Inc. 對本公司之外的商標和產品名稱不擁有任何專有權益。

2010 年 12 月 修訂版 A00

目錄

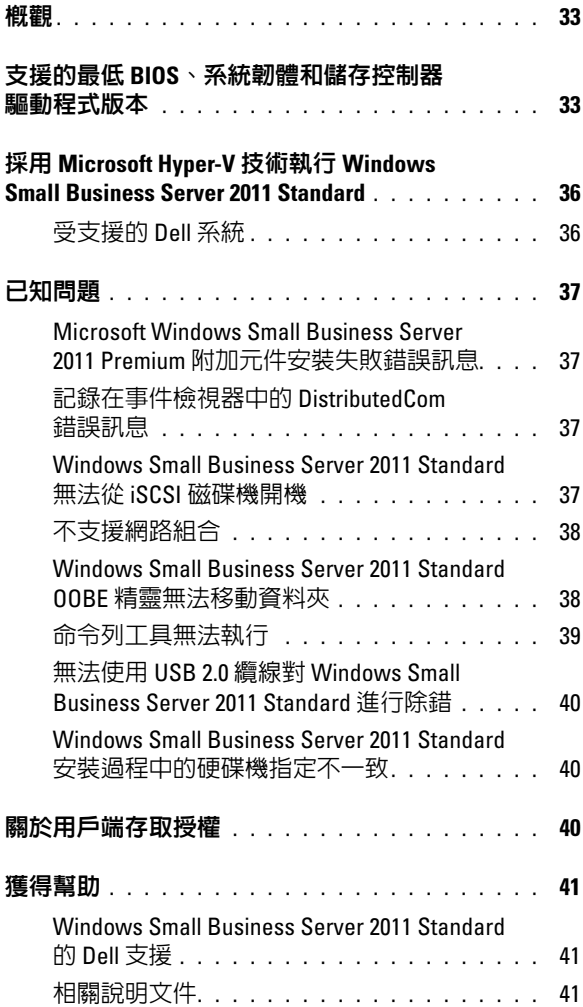

### 32 | 目録

### 概觀

本文件提供適用於 Dell PowerEdge 系統之 Microsoft Windows Small Business Server 2011 Standard 的重要資訊。

 警示:為避免病毒感染系統的可能性,建議您使用不同的系統從 microsoft.com 下載任何建議的修補程式、hotfix 和服務套件。在系統中安裝 更新之前,請確認系統是否已連接至網路。

<span id="page-34-0"></span>**■ 註: 所有的 Windows Server 2008 R2 驅動程式均適用於 Small Business Server** 2011 系列。

### 支援的最低 BIOS、系統韌體和儲存控制器驅動 程式版本

■ 註: 本章節表格中列出在 Dell PowerEdge 系統上支援 Windows Small Business Server 2011 Standard 的最低需求。極力建議您使用最新的 BIOS、韌體和驅動 程式,它們可以透過 **support.dell.com** 或系統隨附的 *Dell Systems Management Tools and Documentation (Dell* 系統管理工具與文件*)* 媒體取得。

表 1 提供了 Dell PowerEdge 系統支援的最低 BIOS 和韌體清單。

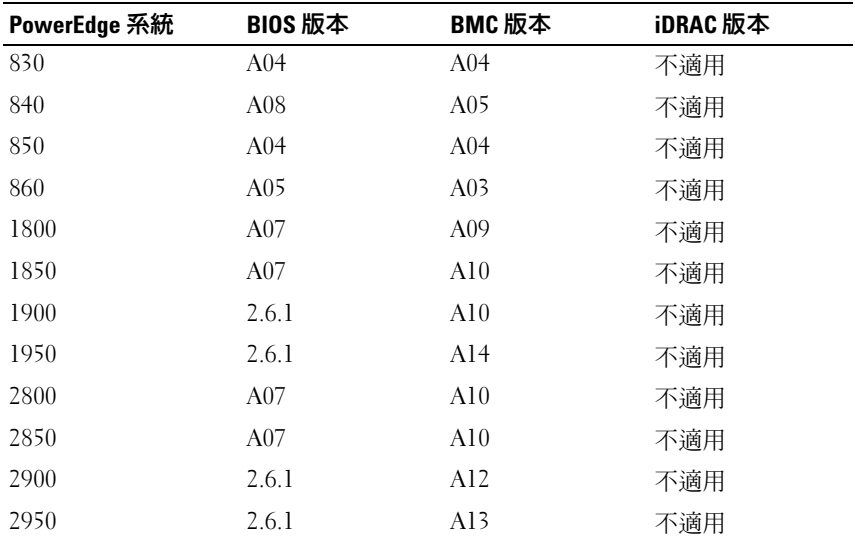

### 表 1 支援的最低 BIOS/BMC 版本

| PowerEdge 系統                                  | BIOS 版本 | BMC 版本   | iDRAC 版本 |  |  |
|-----------------------------------------------|---------|----------|----------|--|--|
| 2970                                          | 4.2.1   | A09      | 不適用      |  |  |
| R200                                          | 1.4.3   | A01      | 不適用      |  |  |
| R300                                          | 1.5.1   | A02      | 不適用      |  |  |
| T300                                          | 1.5.1   | A02      | 不適用      |  |  |
| T605                                          | 3.1.2   | A03      | 不適用      |  |  |
| R805                                          | 4.2.1   | A03      | 不適用      |  |  |
| R210                                          | 1.3.4   | A07      | 不適用      |  |  |
| R310                                          | 1.1.5   | A02      | 不適用      |  |  |
| R410                                          | 1.4.8   | A06      | 不適用      |  |  |
| R510                                          | 1.4.0   | A07      | 不適用      |  |  |
| R515                                          | 1.0.1   | 2075_A00 | 不適用      |  |  |
| T100                                          | 1.4.1   | 2075_A00 | 不適用      |  |  |
| T <sub>105</sub>                              | 1.4.4   | 2075_A00 | 不適用      |  |  |
| T110                                          | 1.4.1   | A05      | 不適用      |  |  |
| T310                                          | 1.4.1   | A04      | 不適用      |  |  |
| T410                                          | 1.4.8   | A06      | 不適用      |  |  |
| T710                                          | 2.1.15  | A00      | 不適用      |  |  |
| R610                                          | 2.1.15  | 不適用      | 1.54     |  |  |
| R710                                          | 2.1.15  | 不適用      | 1.54     |  |  |
| R715                                          | 1.2.1   | 不適用      | A00      |  |  |
| T610                                          | 2.1.15  | 不適用      | A00      |  |  |
| <b>SC440</b>                                  | 1.5.0   | 不適用      | 不適用      |  |  |
| SC1430                                        | 1.4.0   | 不適用      | 不適用      |  |  |
| SC1435                                        | 2.2.5   | A09      | 不適用      |  |  |
| 註:如需取得支援的系統和作業系統的最新清單,請參閱 dell.com/ossupport。 |         |          |          |  |  |

表 1 支援的最低 BIOS/BMC 版本 (續)
表 2 列出支援的儲存控制器的韌體和驅動程式的最低支援版本。

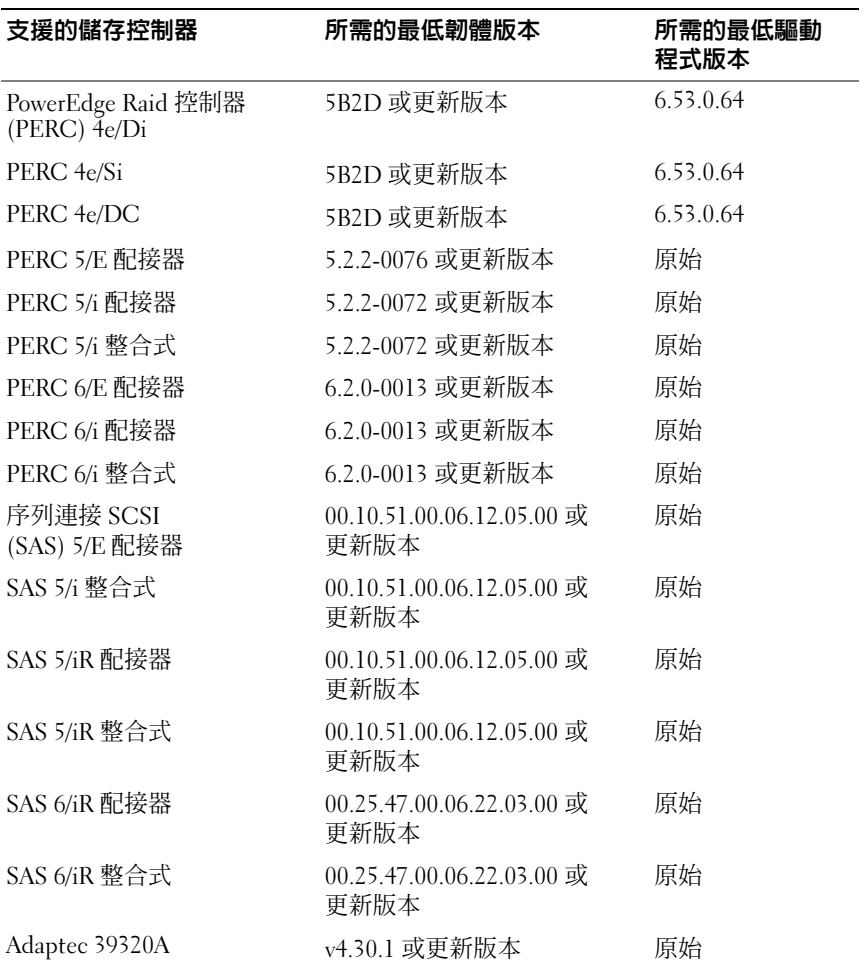

#### 表 2 支援的最低韌體和 RAID 控制器驅動程式版本

### 採用 Microsoft Hyper-V 技術執行 Windows Small Business Server 2011 Standard

Hyper-V 是一種伺服器虛擬技術,可讓多個作業系統在單一系統上做為虛 擬機器 (VM) 執行。藉由伺服器虛擬,您可以利用閒置的硬體。Microsoft 在虛擬環境中支援 Windows Small Business Server 2011 Standard 與 Premium 附加元件。

#### 受支援的 Dell 系統

Windows Small Business Server 2011 Standard 與 Premium 附加元件可在支 援 Hyper-V 的任何 Dell 系統上虛擬化。如需更多資訊,請參閱 Microsoft Hyper-V Dell PowerEdge Systems Important Information Guide (Microsoft Hyper-V Dell PowerEdge 系統重要資訊指南,網址是 dell.com/ostechsheets。

## 已知問題

#### Microsoft Windows Small Business Server 2011 Premium 附加元件安 裝失敗錯誤訊息

在未加入 Small Business Server 網域的第二台伺服器上安裝 Windows Small Business Server 2011 Premium 附加元件時,安裝失敗並顯示下列錯 誤訊息:

Rule "Operating System supported for edition" failed (規則 「版本支援的作業系統」失敗)。

若要避免出現此錯誤訊息,請將第二台伺服器加入 Windows Small Business Server 網域,然後再安裝 Windows Small Business Server 2011 Premium 附加元件。

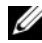

■ 註: Windows Small Business Server 2011 Premium 附加元件包含 Windows Server 2008 R2 Standard 技術,以及 Microsoft SQL Server 2008 R2 Standard Edition for Small Business。

#### 記錄在事件檢視器中的 DistributedCom 錯誤訊息

安裝 Windows Small Business Server 2011 Standard 後, DistributedCom 錯誤訊息會記錄在事件檢視器中。您可以忽略事件 ID 為 10017 或 10016 的錯誤訊息,因為功能性並不會有所損失。

#### Windows Small Business Server 2011 Standard 無法從 iSCSI 磁碟機 開機

在下列其中至少一個條件成立時,Windows Small Business Server 2011 Standard 即可能無法從 iSCSI 磁碟機開機:

- Windows 安裝在本機硬碟機上,而擷取的影像部署在 iSCSI 磁碟機上。
- Windows 安裝在已設定有網路配接器以便開機的 iSCSI 磁碟機上,然 後又設定第二台網路配接器。

若要解決此問題,請參閱 support.microsoft.com/kb/976042。

#### 不支援網路組合

Windows Small Business Server 不透過**連線到網際網路**精靈或**修復我的網** 路精靈支援網路組合。這些精靈不是設計用於在 Windows Small Business Server 中設定網路組合。

#### Windows Small Business Server 2011 Standard OOBE 精靈無法移動資 料夾

依指令碼,以下資料夾已設定為移至其他分割區,因此「全新體驗」 (OOBE) 精靈無法移動這些資料夾:

- Exchange 資料夾
- Windows Server Update Services (WSUS) 資料夾
- Sharepoint 資料夾

若要解決這個問題,您必須手動移動資料來:

- 1 開啟 Windows SBS 主控台。
- 2 按一下導覽列中的備份與伺服器儲存,然後按一下伺服器儲存。
- 3 在工作窗格中:
	- a 按一下移動 Exchange Server 資料以移動 Exchange 資料夾。
	- b 按一下移動 SharePoint Services 資料以移動 Windows SharePoint 資料夾。
	- c 按一下移動 Windows Update 儲存庫資料以移動 WSUS 資料夾。
- 4 檢閱說明文字,然後按下一步。

精靈會檢查您的伺服器中是否有可用的硬碟機與分割區,讓您可以將 資料夾移至該處。

**么 註**: 此問題僅發生於出廠即預先安裝 Windows Small Business Server 2011 Standard 的系統。

- 5 如果您尚未設定備份,螢幕上會出現一則訊息,詢問您是否要設定備 份,並且在移動資料之前先備份資料。 選擇下列其中一個選項:
	- 如果您不想要設定備份或備份資料,請按一下確定。
	- 如果您想要設定備份並且先備份資料後再繼續:
		- a 按一下取消。
		- b 按一下備份標籤,然後按一下設定伺服器備份。
		- c 重新啟動精靈。
- 6 在選擇資料的新位置頁面中,選擇您想將資料移往哪個磁碟機或分 割區。
- 7 按一下移動。
- 8 待資料傳輸完畢後,按一下關閉。

#### 命令列工具無法執行

依預設,Windows Small Business Server 2011 Standard 會啟用 「使用者存取 控制」 (UAC),並停用具有管理員權限的帳戶。它會開啟提升權限的命令 列以執行需要管理員權限的任何命令。

若要執行任何命令,請在命令提示上按一下滑鼠右鍵,然後選取以系統管 理員身分執行。

若要解決問題,請執行下列其中一項動作:

- 啟用管理員帳戶並登入系統。
- 關閉系統中的 UAC。

 $\mathscr{U}$  註:建議您不要停用 UAC。

若要關閉 UAC:

- a 前往 控制台→ 使用者與群組→ 開啟或關閉使用者控制。
- b 取消選取該方塊,然後按一下確定。
- c 重新啓動系統。

#### 無法使用 USB 2.0 纜線對 Windows Small Business Server 2011 Standard 進行除錯

在開機期間,如果您嘗試使用 USB 2.0 纜線對 Windows Small Business Server 2011 Standard 進行除錯,主機無法透過 WinDbg 連接到目標。

若要解決問題,請使用序列纜線或 IEEE 1394 纜線對 Windows Small Business Server 2011 Standard 進行除錯。

#### Windows Small Business Server 2011 Standard 安裝過程中的硬碟機 指定不一致

安裝 Windows Small Business Server 2011 Standard 後,在磁碟管理書面上 顯示的磁碟編號可能不正確。

例如,如果您在 Disk 1 (磁碟 1) 上安裝 Windows Small Business Server 2011 Standard,磁碟管理書面上可能會顯示 Disk 3 (磁碟 3) 而非 Disk1 (磁碟 1) 中分割的 C 磁碟機。

每次重新啟動系統或從 Windows Small Business Server 2011 Standard 媒體 啟動系統時,都會發生磁碟編號指定不一致的情況。

此問題是由 Windows Small Business Server 2011 的基本作業系統 Windows Server 2008 R2 中的錯誤所導致。Microsoft 將在今後版本中修正此問題。

## 關於用戶端存取授權

存取您的網路的每位使用者或每個系統都必須擁有 Windows Small Business Server 2011 Standard 的用戶端存取授權 (CAL)。

採用 Windows Small Business Server 2011 Standard 的 Dell 系統已預先安裝 五個 CAL。如果您想要購買額外授權,請洽詢您的 Dell 客戶代表或是從 dell.com 訂購。

## 獲得幫助

本節提供適用於 Dell PowerEdge 系統之 Windows Small Business Server 2011 Standard 的相關支援資訊。

#### Windows Small Business Server 2011 Standard 的 Dell 支援

Windows Small Business Server 2011 Standard 的技術援助將透過 Dell ProSupport Service 提供。如果您沒有購買 Dell ProSupport Service 合約, 技術援助將透過 Remote Advisory Services 提供。如需有關這些服務的詳 細資訊,請參閱 Remote Advisory Options (遠端諮詢選項,網址是 dell.com。

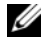

■ 註: 美國本土以外的所有地區並不一定都有提供技術援助。如需有關您所在 國家/地區的相關資訊,請致電當地的技術代表。

#### 相關說明文件

- 如需 Windows Small Business Server 2011 的詳細資訊,請參閱 microsoft.com/sbs。
- 如需電源解決方案的相關文章,請參閱 dell.com/powersolutions。

#### Hyper-V 說明文件

- 如需 Windows Server 2008 R2 Hyper-V 白皮書,請參閱 microsoft.com/windowsserver2008。
- 如需 Hyper-V Getting Started Guide (Hyper-V 入門指南,請參閱 technet.microsoft.com。
- 如需 Hyper-V 伺服器已知問題的相關資訊,請參閱 Microsoft Hyper-V for Dell PowerEdge systems (適用於 Dell PowerEdge 系統的 Microsoft Hyper-V), 網址是 dell.com/ostechsheets。

#### 技術支援網站

- 如需安裝新系統、完成主控台內的工作、將產能工具用於網路、疑難 排解、說明文件及最新檔案下載等資訊,請參閱 support.dell.com。
- 如需有關 Windows Small Business Server 2011 的技術支援資訊,請參閱 Windows Small Business Server Troubleshooting and Support (Windows Small Business Server 疑難排解與支援),網址是 technet.microsoft.com。

#### 論壇

• 如需前往支援論壇,請參閱 dellcommunity.com/supportforums。

#### 重要資訊

Microsoft Windows Small Business Server 2011 édition Standard pour les systèmes Dell PowerEdge

# Informations importantes

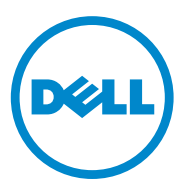

## Remarques et précautions

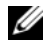

**EMARQUE**: une REMARQUE indique des informations importantes qui peuvent vous aider à mieux utiliser votre ordinateur.

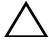

ATTENTION : une PRÉCAUTION vous avertit d'un risque de dommage matériel ou de perte de données en cas de non-respect des instructions données.

Décembre 2010 **Rév. And Rév. And Rév. And Rév. And Rév. And Rév. And Rév. And Rév. And Rév. And Rév. And Rév. And R** 

 $\_$ 

**Les informations que contient cette publication sont sujettes à modification sans préavis. © 2010 Dell Inc. Tous droits réservés.**

La reproduction de ce document de quelque manière que ce soit sans l'autorisation écrite de Dell Inc. est strictement interdite.

Marques utilisées dans ce document : Dell™, le logo DELL et PowerEdge™ sont des marques de Dell Inc. Intel<sup>®</sup> est une marque déposée d'Intel Corporation aux États-Unis et dans d'autres pays. AMD® est une marque déposée d'Advanced Micro Devices, Inc ; Microsoft®, Windows® et Windows Server® sont des marques déposées ou non de Microsoft Corporation aux États-Unis et/ou d'autres pays. Adaptec® est une marque déposée d'Adaptec Inc.

D'autres marques et noms commerciaux peuvent être utilisés dans ce document pour faire référence aux entités se réclamant de ces marques et de ces noms ou à leurs produits. Dell Inc. rejette tout intérêt propriétaire dans les marques et les noms commerciaux autres que les siens.

# Sommaire

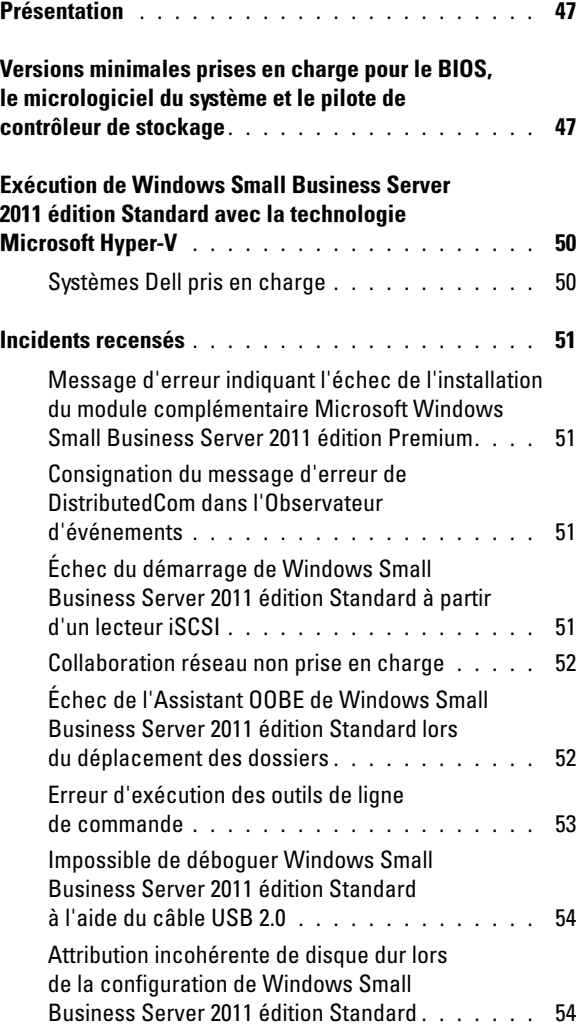

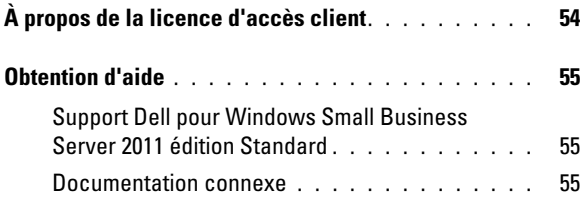

## <span id="page-49-0"></span>Présentation

Ce document fournit des informations importantes sur Microsoft Windows Small Business Server 2011 édition Standard pour les systèmes Dell PowerEdge.

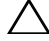

 $\bigwedge$  <code>ATTENTION</code> : pour protéger votre système des virus, il est recommandé d'utiliser un autre ordinateur pour télécharger les correctifs et services packs disponibles à l'adresse microsoft.com. Avant d'installer les mises à jour, vérifiez que votre système est connecté au réseau.

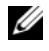

**EMARQUE** : Microsoft Windows Server 2008 R2 est le système d'exploitation de base de Windows Small Business Server 2011 édition Standard.

### <span id="page-49-1"></span>Versions minimales prises en charge pour le BIOS, le micrologiciel du système et le pilote de contrôleur de stockage

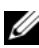

**REMARQUE** : les tableaux de cette section présentent la configuration minimale permettant la prise en charge de Windows Small Business Server 2011 édition Standard sur les systèmes Dell PowerEdge. Il est vivement conseillé d'utiliser les versions les plus récentes du BIOS, du micrologiciel et des pilotes disponibles sur le site **support.dell.com** ou sur le support *Dell Systems Management Tools and Documentation* (Documentation et outils de gestion des systèmes Dell).

Le [Tableau 1](#page-49-2) donne une liste des versions minimales du BIOS et du micrologiciel prises en charge pour les systèmes PowerEdge.

| <b>Système PowerEdge</b> | <b>BIOS Version</b><br>(Version du BIOS) | <b>Version du</b><br>contrôleur BMC | <b>Version d'iDRAC</b> |
|--------------------------|------------------------------------------|-------------------------------------|------------------------|
| 830                      | A04                                      | A04                                 | Sans objet             |
| 840                      | A <sub>08</sub>                          | A05                                 | Sans objet             |
| 850                      | A04                                      | A04                                 | Sans objet             |
| 860                      | A05                                      | A <sub>03</sub>                     | Sans objet             |
| 1800                     | A07                                      | A09                                 | Sans objet             |
| 1850                     | A07                                      | A10                                 | Sans objet             |
| 1900                     | 2.6.1                                    | A10                                 | Sans objet             |
| 1950                     | 2.6.1                                    | A14                                 | Sans objet             |
| 2800                     | A07                                      | A10                                 | Sans objet             |

<span id="page-49-2"></span>Tableau 1. Versions minimales prises en charge pour le BIOS et le contrôleur BMC

| <b>Système PowerEdge</b> | <b>BIOS Version</b><br>(Version du BIOS) | <b>Version du</b><br>contrôleur BMC | <b>Version d'iDRAC</b> |
|--------------------------|------------------------------------------|-------------------------------------|------------------------|
| 2850                     | A07                                      | A10                                 | Sans objet             |
| 2900                     | 2.6.1                                    | A12                                 | Sans objet             |
| 2950                     | 2.6.1                                    | A <sub>1</sub> 3                    | Sans objet             |
| 2970                     | 4.2.1                                    | A09                                 | Sans objet             |
| R <sub>200</sub>         | 1.4.3                                    | A01                                 | Sans objet             |
| R300                     | 1.5.1                                    | A02                                 | Sans objet             |
| T300                     | 1.5.1                                    | A02                                 | Sans objet             |
| T605                     | 3.1.2                                    | A03                                 | Sans objet             |
| R805                     | 4.2.1                                    | A03                                 | Sans objet             |
| R210                     | 1.3.4                                    | A07                                 | Sans objet             |
| R310                     | 1.1.5                                    | A02                                 | Sans objet             |
| R410                     | 1.4.8                                    | A06                                 | Sans objet             |
| R510                     | 1.4.0                                    | A07                                 | Sans objet             |
| R515                     | 1.0.1                                    | 2075 A00                            | Sans objet             |
| T100                     | 1.4.1                                    | 2075 A00                            | Sans objet             |
| T <sub>105</sub>         | 1.4.4                                    | 2075 A00                            | Sans objet             |
| T110                     | 1.4.1                                    | A05                                 | Sans objet             |
| T310                     | 1.4.1                                    | A04                                 | Sans objet             |
| T410                     | 1.4.8                                    | A06                                 | Sans objet             |
| T710                     | 2.1.15                                   | A00                                 | Sans objet             |
| R610                     | 2.1.15                                   | Sans objet                          | 1.54                   |
| R710                     | 2.1.15                                   | Sans objet                          | 1.54                   |
| R715                     | 1.2.1                                    | Sans objet                          | A00                    |
| T610                     | 2.1.15                                   | Sans objet                          | A00                    |
| SC440                    | 1.5.0                                    | Sans objet                          | Sans objet             |
| SC1430                   | 1.4.0                                    | Sans objet                          | Sans objet             |
| SC1435                   | 2.2.5                                    | A09                                 | Sans objet             |

Tableau 1. Versions minimales prises en charge pour le BIOS et le contrôleur BMC (suite)

REMARQUE : pour obtenir la liste à jour des systèmes et des systèmes d'exploitation pris en charge, consultez le site **dell.com/ossupport**.

Le [Tableau 2](#page-51-0) répertorie les versions minimales de micrologiciel et de pilote prises en charge pour les contrôleurs de stockage compatibles.

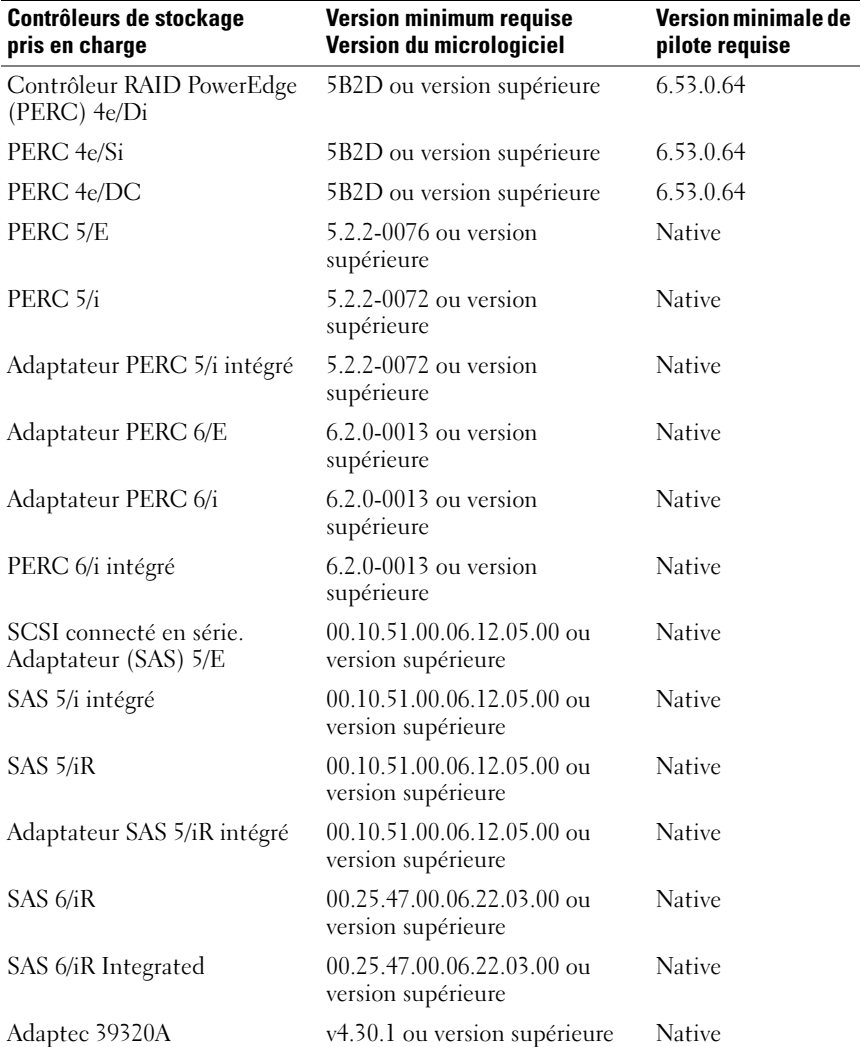

<span id="page-51-0"></span>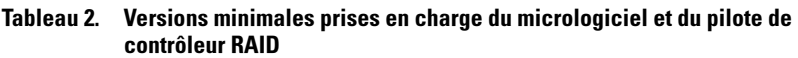

49 | Informations importantes

### <span id="page-52-0"></span>Exécution de Windows Small Business Server 2011 édition Standard avec la technologie Microsoft Hyper-V

Hyper-V est une technologie de virtualisation de serveur qui permet à plusieurs systèmes d'exploitation de fonctionner comme des machines virtuelles (VM) sur un même système. Cette virtualisation permet de limiter les temps d'inactivité du matériel. Microsoft prend en charge Windows Small Business Server 2011 édition Standard dans un environnement virtualisé.

#### <span id="page-52-1"></span>Systèmes Dell pris en charge

Windows Small Business Server 2011 édition Standard peut être virtualisé dans n'importe quel système Dell prenant en charge Hyper-V. Pour en savoir plus, consultez le manuel Microsoft Hyper-V Dell PowerEdge Systems Important Information Guide (Informations importantes sur les systèmes Dell PowerEdge prenant en charge Microsoft Hyper-V) sur le site dell.com/ostechsheets.

## <span id="page-53-0"></span>Incidents recensés

#### <span id="page-53-1"></span>Message d'erreur indiquant l'échec de l'installation du module complémentaire Microsoft Windows Small Business Server 2011 édition Premium

Lorsque vous installez le module complémentaire Microsoft Windows Small Business Server 2011 édition Premium sur un deuxième serveur qui n'est pas joint à un domaine de Small Business Server, l'installation échoue et le message d'erreur suivant s'affiche :

«Rule «Operating System supported for edition» failed» («La règle «Système d'exploitation pris en charge pour l'édition» a échoué»).

Pour éviter ce message d'erreur, joignez le deuxième serveur au domaine de Windows Small Business Server avant l'installation du module complémentaire Windows Small Business Server 2011 édition Premium.

**EXEMARQUE :** le module complémentaire Windows Small Business Server 2011 édition Premium inclut les technologies Windows Server 2008 R2 Standard et Microsoft SQL Server 2008 R2 édition Standard pour Small Business.

#### <span id="page-53-2"></span>Consignation du message d'erreur de DistributedCom dans l'Observateur d'événements

Après l'installation de Windows Small Business Server 2011 édition Standard, le message d'erreur de DistributedCom est consigné dans l'Observateur d'événements. Vous pouvez ignorer le message ayant le N° d'événement 10017 ou 10016 car il n'y a aucune perte de fonctionnalité.

#### <span id="page-53-3"></span>Échec du démarrage de Windows Small Business Server 2011 édition Standard à partir d'un lecteur iSCSI

Windows Small Business Server 2011 édition Standard peut ne pas réussir à démarrer à partir d'un lecteur iSCSI lorsqu'au moins une des conditions suivantes est remplie :

- Windows est installé sur un lecteur local, puis l'image capturée est déployée sur le lecteur iSCSI.
- Windows est installé sur le disque iSCSI qui est configuré avec des cartes réseau pour le démarrage, puis une deuxième carte réseau est configurée.

Pour résoudre ce problème, consultez l'article support.microsoft.com/kb/976042.

#### <span id="page-54-0"></span>Collaboration réseau non prise en charge

Windows Small Business Server ne prend pas en charge la collaboration réseau via l'assistant Connexion à Internet ou Réparer mon réseau. Ces assistants ne sont pas conçus pour définir la collaboration réseau dans Windows Small Business Server.

#### <span id="page-54-1"></span>Échec de l'Assistant OOBE de Windows Small Business Server 2011 édition Standard lors du déplacement des dossiers

Il est possible que le transfert scripté des dossiers suivants vers une autre partition par l'Assistant Out of Box Experience (OOBE) échoue :

- Dossier Exchange
- Dossier Services de mise à jour du serveur Windows (WSUS)
- Dossier Sharepoint

**EMARQUE** : cet incident ne survient que sur les systèmes sur lesquels Windows Small Business Server 2011 édition Standard est installé en usine.

Pour résoudre cet incident, il faut déplacer les dossiers manuellement :

- 1 Ouvrez la console Windows SBS.
- 2 Cliquez sur Sauvegarde et stockage serveur dans la barre de navigation, puis sur Stockage serveur.
- 3 Dans le volet Tâches :
	- a Cliquez sur Déplacer des données Exchange Server pour déplacer le dossier Exchange.
	- b Cliquez sur Move SharePoint Services Data (Déplacer des données SharePoint Services) pour déplacer le dossier SharePoint de Windows.
	- c Cliquez sur Déplacer des données du référentiel de mise à jour Windows pour déplacer le dossier WSUS.
- 4 Vérifiez le texte introductif et cliquez sur Suivant.

L'Assistant vérifie que le serveur comprend des disques durs et des partitions disponibles vers lesquels vous pouvez déplacer les dossiers.

- 5 Si vous n'avez pas configuré la sauvegarde, un message vous demandant si vous voulez le faire s'affiche. Sauvegardez les données avant de les déplacer. Sélectionnez l'une des options suivantes :
	- Si vous ne voulez pas configurer la sauvegarde ou sauvegarder les données, cliquez sur OK.
	- Si vous voulez configurer la sauvegarde et sauvegarder les données avant de continuer :
		- a Cliquez sur Annuler.
		- b Cliquez sur l'onglet Sauvegarder puis sur Configurer la sauvegarde du serveur.
		- c Redémarrez l'Assistant.
- 6 Sur la page Choisir un nouvel emplacement pour les données et cliquez sur le lecteur/la partition vers lequel/laquelle vous voulez déplacer les données.
- 7 Cliquez sur Déplacer.
- 8 Une fois que les données sont transférées, cliquez sur Fermer.

#### <span id="page-55-0"></span>Erreur d'exécution des outils de ligne de commande

Par défaut, le Contrôle de compte d'utilisateur est activé et les comptes disposant de privilèges d'administrateur sont désactivés dans Windows Small Business Server 2011 édition Standard. Ouvrez une ligne de commande avec élévation de privilèges pour exécuter toute commande nécessitant des privilèges d'administrateur.

Pour exécuter une commande, cliquez avec le bouton droit de la souris sur l'invite de commande et choisissez Exécuter en tant qu'administrateur.

Pour éviter cet incident, utilisez l'une des solutions suivantes :

- Activez le compte administrateur et connectez-vous au système.
- Désactivez le Contrôle de compte d'utilisateur dans le système.

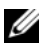

**EXEMARQUE :** il est déconseillé de désactiver le contrôle de compte d'utilisateur.

Pour arrêter le contrôle de compte d'utilisateur :

- a Sélectionnez Panneau de Configuration→ Utilisateurs et Groupes→ Activer ou désactiver le contrôle utilisateur.
- **b** Désélectionnez la case et cliquez sur **OK**.
- c Redémarrez le système.

#### <span id="page-56-0"></span>Impossible de déboguer Windows Small Business Server 2011 édition Standard à l'aide du câble USB 2.0

Au démarrage, si vous essayez de déboguer Windows Small Business Server 2011 édition Standard à l'aide d'un câble USB 2.0., l'hôte ne parvient pas à se connecter à la cible via WinDbg.

Pour résoudre ce problème, déboguez Windows Small Business Server 2011 édition Standard l'aide d'un câble série ou d'un câble 1394 IEEE.

#### <span id="page-56-1"></span>Attribution incohérente de disque dur lors de la configuration de Windows Small Business Server 2011 édition Standard

Après l'installation de Windows Small Business Server 2011 édition Standard, il est possible que les numéros de disque n'apparaissent pas correctement dans l'écran Gestion des disques.

Par exemple, si vous choisissez le Disque 1 pour l'installation de Windows Small Business Server 2011 édition Standard, l'écran Gestion des disques peut afficher le disque C partitionné en Disque 3 et non en Disque 1.

L'incohérence de l'affectation des numéros de disque peut se reproduire chaque fois que vous redémarrez le système à partir du CD Windows Small Business Server 2011 édition Standard.

Le problème est dû à un bogue de Windows Server 2008 R2 qui est le système d'exploitation de base de Windows Small Business Server 2011. Ce problème sera résolu par Microsoft dans une prochaine version.

## <span id="page-56-2"></span>À propos de la licence d'accès client

Tout utilisateur ou système ayant accès au réseau doit détenir une licence d'accès client pour Windows Small Business Server 2011 édition Standard.

Votre système Dell utilisant Windows Small Business Server 2011 édition Standard est livré avec cinq licences d'accès client préinstallées. Pour acheter des licences supplémentaires, adressez-vous à votre responsable de compte Dell ou effectuez votre commande sur le site dell.com.

## <span id="page-57-0"></span>Obtention d'aide

Cette section fournit des informations de support sur Windows Small Business Server 2011 édition Standard pour les systèmes Dell PowerEdge.

#### <span id="page-57-1"></span>Support Dell pour Windows Small Business Server 2011 édition **Standard**

L'assistance technique pour Windows Small Business Server 2011 édition Standard est fournie via Dell ProSupport Service. Si vous n'avez pas souscrit de contrat ProSupport Service, l'assistance technique est fournie via Remote Advisory Services. Pour plus d'informations sur ces services, consultez la section Remote Advisory Options sur le site dell.com.

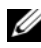

**REMARQUE :** le service d'assistance technique n'est pas assuré dans certaines zones hors des États-Unis. Pour obtenir des informations sur la disponibilité dans votre pays, appelez votre représentant technique local.

#### <span id="page-57-2"></span>Documentation connexe

- Pour plus d'informations sur Windows Small Business Server 2011, rendez-vous sur le site microsoft com/sbs
- Pour consulter des articles, accédez à la page Dell Power Solutions à l'adresse dell.com/powersolutions.

#### Documentation Hyper-V

- Pour obtenir les livres blancs de Windows Server 2008 R2 Hyper-V, rendez-vous sur le site microsoft.com/windowsserver2008.
- Pour consulter le Guide de mise en route de l'hyperviseur Hyper-V, rendez-vous sur le site technet.microsoft.com.
- Pour obtenir des informations sur les incidents recensés avec le serveur Hyper-V, consultez le document Microsoft Hyper-V for Dell PowerEdge systems (Microsoft Hyper-V pour les systèmes Dell PowerEdge) sur le site dell.com/ostechsheets.

#### Sites Web de support technique

- Si vous avez besoin d'informations concernant l'installation de votre nouveau système, la réalisation de tâches dans la console, l'utilisation des outils de productivité réseau et la résolution des incidents, ou si vous avez besoin de la documentation et des derniers téléchargements de fichier, consultez le site support.dell.com.
- Pour accéder aux informations de support technique pour Windows Small Business Server 2011, reportez-vous à la page Windows Small Business Server Troubleshooting and Support sur le site technet.microsoft.com.

#### Forums de discussion

• Pour accéder à des forums de support, rendez-vous sur le site dellcommunity.com/supportforums.

Microsoft Windows Small Business Server 2011 Standard für Dell PowerEdge-Systeme Wichtige Informationen

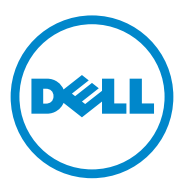

## Anmerkungen und Vorsichtshinweise

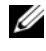

**ZANMERKUNG:** Eine ANMERKUNG macht auf wichtige Informationen aufmerksam, mit denen Sie den Computer besser einsetzen können.

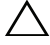

VORSICHTSHINWEIS: Hiermit werden Sie auf mögliche Gefahrenquellen hingewiesen, die Hardwareschäden oder Datenverlust zur Folge haben können, wenn die Anweisungen nicht befolgt werden.

Dezember 2010 Rev. A00

 $\_$ 

**Informationen in dieser Publikation sind Änderungen vorbehalten. © 2010 Dell Inc. Alle Rechte vorbehalten.**

Die Vervielfältigung oder Wiedergabe dieser Materialien in jeglicher Weise ohne vorherige schriftliche Genehmigung von Dell Inc. ist strengstens untersagt.

In diesem Text verwendete Marken Dell™, das DELL-Logo und PowerEdge™ sind Marken von Dell Inc. Intel<sup>®</sup> ist eine eingetragene Marke der Intel Corporation in den USA und anderen Ländern. AMD<sup>®</sup> ist eine eingetragene Marke von Advanced Micro Devices, Inc. Microsoft<sup>®</sup>, Windows<sup>®</sup> und Windows Server® sind Marken oder eingetragene Marken der Microsoft Corporation in den USA und/oder anderen Ländern. Adaptec® ist eine eingetragene Marke von Adaptec, Inc.

Andere in diesem Dokument möglicherweise verwendete Marken und Handelsbezeichnungen beziehen sich auf die entsprechenden Eigentümer oder deren Produkte. Dell Inc. erhebt keinen Anspruch auf Markenzeichen und Handelsbezeichnungen mit Ausnahme der eigenen.

# Inhalt

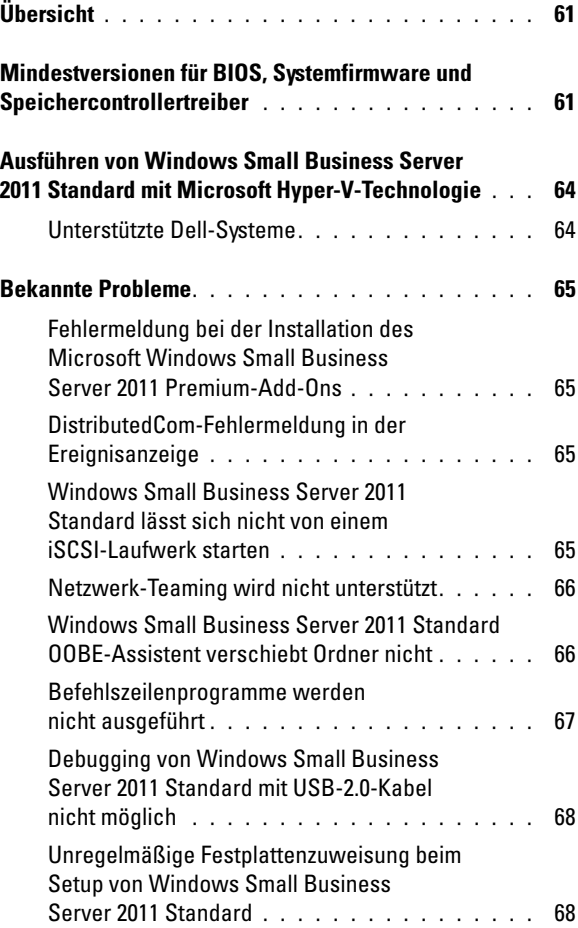

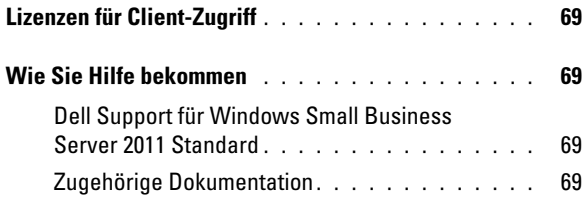

## Übersicht

Dieses Dokument enthält wichtige Informationen über Microsoft Windows Small Business Server 2011 Standard für Dell PowerEdge-Systeme.

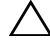

 $\triangle$  VORSICHTSHINWEIS: Um zu vermeiden, dass Computerviren auf Ihr System gelangen, wird empfohlen, für das Herunterladen von empfohlenen Patches, Hotfixes und Service-Packs von microsoft.com ein anderes System zu verwenden. Bevor Sie die Updates auf dem System installieren, stellen Sie sicher, dass das System mit dem Netzwerk verbunden ist.

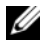

<span id="page-64-0"></span>ANMERKUNG: Alle Windows Server 2008 R2-Treiber sind für die Produktreihe Small Business Server 2011 geeignet.

## Mindestversionen für BIOS, Systemfirmware und Speichercontrollertreiber

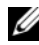

**ANMERKUNG:** Die Tabellen in diesem Abschnitt enthalten die Mindestanforderungen für die Unterstützung von Windows Small Business Server 2011 Standard auf Dell PowerEdge-Systemen. Es wird nachdrücklich empfohlen, die aktuellen Versionen von BIOS, Firmware und Treibern von support.dell.com oder vom mit dem System [ge](#page-64-1)lieferten *Dell Systems Management Tools and Documentation*-Medium zu verwenden.

<span id="page-64-1"></span>Tabelle 1 enthält eine Liste mit den Mindestversionen von BIOS und Firmware bei PowerEdge-Systemen.

| PowerEdge-System | <b>BIOS-Version</b> | <b>BMC-Version</b> | <b>iDRAC-Version</b> |
|------------------|---------------------|--------------------|----------------------|
| 830              | A04                 | A04                | Entfällt             |
| 840              | A <sub>08</sub>     | A05                | Entfällt             |
| 850              | A04                 | A04                | Entfällt             |
| 860              | A05                 | A <sub>03</sub>    | Entfällt             |
| 1800             | A07                 | A09                | Entfällt             |
| 1850             | A07                 | A10                | Entfällt             |
| 1900             | 2.6.1               | A10                | Entfällt             |
| 1950             | 2.6.1               | A14                | Entfällt             |
| 2800             | A07                 | A10                | Entfällt             |
| 2850             | A07                 | A10                | Entfällt             |

Tabelle 1. Unterstützte Mindestversion der BIOS/BMC-Firmware

| PowerEdge-System | <b>BIOS-Version</b> | <b>BMC-Version</b> | <b>iDRAC-Version</b> |
|------------------|---------------------|--------------------|----------------------|
| 2900             | 2.6.1               | Al2                | Entfällt             |
| 2950             | 2.6.1               | Al <sup>3</sup>    | Entfällt             |
| 2970             | 4.2.1               | A09                | Entfällt             |
| R <sub>200</sub> | 1.4.3               | A01                | Entfällt             |
| R <sub>300</sub> | 1.5.1               | A02                | Entfällt             |
| T300             | 1.5.1               | A02                | Entfällt             |
| T605             | 3.1.2               | A03                | Entfällt             |
| R805             | 4.2.1               | A <sub>03</sub>    | Entfällt             |
| R210             | 1.3.4               | A07                | Entfällt             |
| R310             | 1.1.5               | A02                | Entfällt             |
| R410             | 1.4.8               | A06                | Entfällt             |
| R510             | 1.4.0               | A07                | Entfällt             |
| R515             | 1.0.1               | 2075_A00           | Entfällt             |
| T100             | 1.4.1               | 2075 A00           | Entfällt             |
| T105             | 1.4.4               | 2075_A00           | Entfällt             |
| T110             | 1.4.1               | A05                | Entfällt             |
| T310             | 1.4.1               | A04                | Entfällt             |
| T <sub>410</sub> | 1.4.8               | A06                | Entfällt             |
| T710             | 2.1.15              | A00                | Entfällt             |
| R610             | 2.1.15              | Entfällt           | 1.54                 |
| R710             | 2.1.15              | Entfällt           | 1.54                 |
| R715             | 1.2.1               | Entfällt           | A00                  |
| T610             | 2.1.15              | Entfällt           | A00                  |
| SC440            | 1.5.0               | Entfällt           | Entfällt             |
| SC1430           | 1.4.0               | Entfällt           | Entfällt             |
| SC1435           | 2.2.5               | A09                | Entfällt             |

Tabelle 1. Unterstützte Mindestversion der BIOS/BMC-Firmware (Fortsetzung)

ANMERKUNG: Eine aktuelle Liste der unterstützten Systeme und Betriebssysteme finden Sie auf dell.com/ossupport.

Tabelle 2 enthält die Mindestversionen von Firmware und Treibern zur Unterstützung der Speichercontroller.

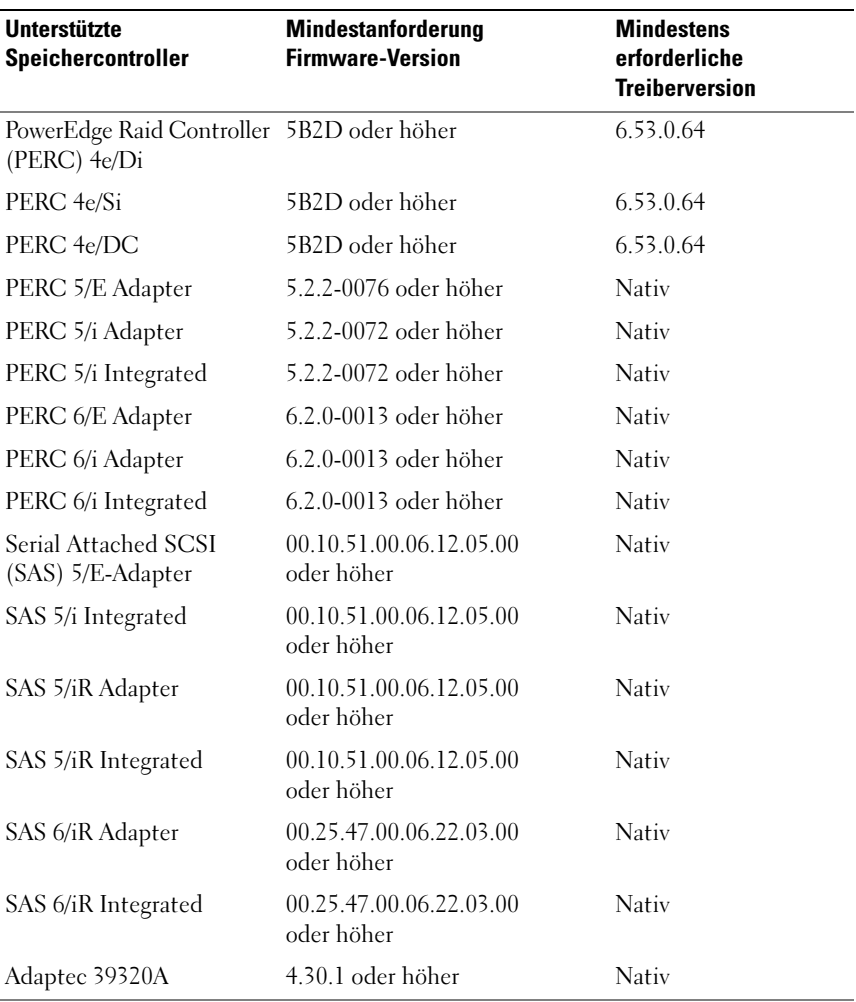

#### Tabelle 2. Unterstützte Mindestversionen der Firmware und der RAID-Controllertreiber

## <span id="page-67-0"></span>Ausführen von Windows Small Business Server 2011 Standard mit Microsoft Hyper-V-Technologie

Hyper-V ist eine Server-Virtualisierungstechnologie (VT), die es ermöglicht, dass mehrere Betriebssysteme als virtuelle Maschinen (VMs) auf einem einzelnen System ausgeführt werden. Mit Server-Virtualisierung können Sie Hardware auslasten, die andernfalls möglicherweise ungenutzt bliebe. Microsoft unterstützt Windows Small Business Server 2011 Standard und Premium Add-On in virtuellen Umgebungen.

#### <span id="page-67-1"></span>Unterstützte Dell-Systeme

Windows Small Business Server 2011 Standard und Premium Add-On lassen sich auf allen Dell-Systemen virtualisieren, die Hyper-V unterstützen. Weitere Informationen finden Sie im Microsoft Hyper-V Dell PowerEdge Systems Important Information Guide auf dell.com/ostechsheets.

## <span id="page-68-1"></span><span id="page-68-0"></span>Bekannte Probleme

#### Fehlermeldung bei der Installation des Microsoft Windows Small Business Server 2011 Premium-Add-Ons

Bei der Installation des Windows Small Business Server 2011 Premium-Add-Ons auf einem zweiten Server, der nicht in eine Small Business Server-Domäne eingebunden ist, schlägt die Installation mit folgender Meldung fehl:

Rule "Operating System supported for edition" failed (Regel "Das Betriebssystem wird für die Edition unterstützt" fehlerhaft).

Um diese Fehlermeldung zu umgehen, fügen Sie den zweiten Server zu Windows Small Business Server-Domäne hinzu, bevor Sie das Windows Small Business Server 2011 Premium-Add-On installieren.

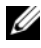

<span id="page-68-2"></span>**ANMERKUNG:** Das Windows Small Business Server 2011 Premium-Add-On beinhaltet Windows Server 2008 R2 Standard-Technologien und Microsoft SQL Server 2008 R2 Standard Edition for Small Business.

#### DistributedCom-Fehlermeldung in der Ereignisanzeige

Nach der Installation von Windows Small Business Server 2011 Standard wird die DistributedCom-Fehlermeldung in der Ereignisanzeige angezeigt. Sie können die Fehlermeldungen mit der Ereignis-ID 10017 oder 10016 ignorieren, da diese die Funktion nicht beeinträchtigen.

#### <span id="page-68-3"></span>Windows Small Business Server 2011 Standard lässt sich nicht von einem iSCSI-Laufwerk starten

Windows Small Business Server 2011 Standard kann möglicherweise nicht von einem iSCSI-Laufwerk gestartet werden, wenn mindestens eine der folgenden Bedingungen zutrifft:

- Windows ist auf einem lokalen Laufwerk installiert, danach wird das erfasste Image auf das iSCSI-Laufwerk geladen.
- Windows ist auf dem iSCSI-Laufwerk installiert, das zum Systemstart mit den Netzwerkadaptern konfiguriert ist, und anschließend wird ein zweiter Netzwerkadapter konfiguriert.

Um dieses Problem zu umgehen, rufen Sie support.microsoft.com/kb/976042 auf.

#### <span id="page-69-0"></span>Netzwerk-Teaming wird nicht unterstützt

Windows Small Business Server unterstützt kein Netzwerk-Teaming mit den Assistenten für Internetverbindungen oder das Beheben von Netzwerkproblemen.

<span id="page-69-1"></span>Diese Assistenten sind nicht dafür geeignet, Netzwerk-Teaming für Windows Small Business Server einzurichten.

#### Windows Small Business Server 2011 Standard OOBE-Assistent verschiebt Ordner nicht

Im OOBE-Assistenten werden möglicherweise die folgenden Ordner nicht verschoben, die laut Skript auf eine andere Partition verschoben werden sollen:

- Exchange-Ordner
- WSUS-Ordner (Windows Server Update Services)
- Sharepoint-Ordner
- **ANMERKUNG:** Dieses Problem tritt nur bei Systemen auf, auf denen Windows Small Business Server 2011 Standard werkseitig installiert ist.

Um das Problem zu beheben, müssen Sie die Ordner manuell verschieben.

- 1 Öffnen Sie die Windows SBS-Konsole.
- 2 Klicken Sie in der Navigationsleiste auf Datensicherung und Serverspeicher und dann auf Serverspeicher.
- 3 Im Bereich Aufgaben:
	- a Klicken Sie auf Exchange Server-Daten verschieben, um den Exchange-Ordner zu verschieben.
	- b Klicken Sie auf Move SharePoint Services Data (SharePoint-Services-Daten verschieben), um den Windows SharePoint-Ordner zu verschieben.
	- c Klicken Sie auf Windows Update-Repository-Daten verschieben, um den WSUS-Ordner zu verschieben.
- 4 Lesen Sie die angezeigten Informationen und klicken Sie auf Weiter.

Der Assistent überprüft den Server auf verfügbare Festplattenlaufwerke und Partitionen, auf die die Ordner verschoben werden können.

5 Wenn Sie kein Backup konfiguriert haben, werden Sie in einer Meldung gefragt, ob Sie ein Backup konfigurieren und die Daten sichern möchten, bevor Sie sie verschieben.

Wählen Sie eine der folgenden Optionen:

- Wenn Sie kein Backup konfigurieren oder Daten sichern möchten, klicken Sie auf OK.
- Wenn Sie ein Backup konfigurieren und Daten sichern möchten, bevor Sie fortfahren:
	- a Klicken Sie auf Abbrechen.
	- b Klicken Sie auf die Registerkarte Backup und wählen Sie dann Serverdatensicherung konfigurieren aus.
	- c Starten Sie den Assistenten neu.
- 6 Wählen Sie auf der Seite Neuen Speicherort für die Daten auswählen das Laufwerk oder die Partition aus, auf das bzw. die Sie die Daten verschieben möchten, und klicken Sie auf
- 7 Verschieben.
- <span id="page-70-0"></span>8 Klicken Sie auf Schließen, wenn die Daten übertragen wurden.

#### Befehlszeilenprogramme werden nicht ausgeführt

Die Benutzerzugriffssteuerung ist standardmäßig aktiviert und Konten mit Administratorrechten sind in Windows Small Business Server 2011 Standard deaktiviert. Öffnen Sie eine Befehlszeile mit den entsprechenden Rechten, um Befehle auszuführen, die Administratorrechte erfordern.

Um Befehle auszuführen, klicken Sie mit der rechten Maustaste auf die Eingabeaufforderung und wählen Sie

#### Als Administrator ausführen aus.

Alternativ können Sie auch folgende Schritte ausführen:

- Aktivieren Sie das Administratorkonto und melden Sie sich damit am System an.
- Deaktivieren Sie die Benutzerzugriffssteuerung im System.

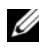

ANMERKUNG: Das Deaktivieren der Benutzerkontensteuerung wird nicht empfohlen.

So deaktivieren Sie die Benutzerkontensteuerung:

- a Rufen Sie Systemsteuerung→ Benutzer und Gruppen→ Turn User Control on or off (Benutzersteuerung ein- oder ausschalten) auf.
- b Deaktivieren Sie das Kontrollkästchen und klicken Sie auf OK.
- c Starten Sie das System neu.

#### <span id="page-71-0"></span>Debugging von Windows Small Business Server 2011 Standard mit USB-2.0-Kabel nicht möglich

Während des Startvorgangs kann der Host keine Verbindung zum Ziel mit WinDbg herstellen, wenn Sie versuchen, Windows Small Business Server 2011 Standard mithilfe eines USB-2.0-Kabels zu debuggen.

<span id="page-71-1"></span>Um das Problem zu umgehen, debuggen Sie Windows Small Business Server 2011 Standard über ein serielles Kabel oder ein IEEE-1394-Kabel.

#### Unregelmäßige Festplattenzuweisung beim Setup von Windows Small Business Server 2011 Standard

Nach der Installation von Windows Small Business Server 2011 Standard werden die Laufwerksnummern in der Datenträgerverwaltung möglicherweise falsch angezeigt.

Wenn Sie zum Beispiel Windows Small Business Server 2011 Standard auf Disk1 installieren, zeigt die Datenträgerverwaltung unter Umständen das Laufwerk C mit der Partition Disk3 statt Disk1 an.

Diese Unstimmigkeit der Laufwerksnummern kann jedes Mal auftreten, wenn Sie das System neu starten oder es vom Windows Small Business Server 2011 Standard-Medium hochfahren.

Dieses Problem wird durch einen Programmfehler im zu Grunde liegenden Betriebssystem für Windows Small Business Server 2011 – Windows Server 2008 R2 – verursacht. Dieses Problem wird von Microsoft in einer der nächsten Versionen behoben.
# Lizenzen für Client-Zugriff

Alle Benutzer oder Systeme, die auf Ihr Netzwerk zugreifen, müssen über eine Client-Zugriffslizenz (CAL) für Windows Small Business Server 2011 Standard verfügen.

Ihr Dell-System mit Windows Small Business Server 2011 Standard ist mit fünf CAL-Lizenzen vorkonfiguriert. Wenn Sie weitere Lizenzen benötigen, wenden Sie sich an Ihren Dell-Kundenbetreuer oder nehmen Sie die Bestellung auf dell.com vor.

# Wie Sie Hilfe bekommen

In diesem Abschnitt finden Sie Supportinformationen zu Windows Small Business Server 2011 Standard für Dell PowerEdge-Systeme.

### Dell Support für Windows Small Business Server 2011 Standard

Technische Unterstützung für Windows Small Business Server 2011 Standard erhalten Se durch den Dell ProSupport Service. Wenn Sie keinen Wartungsvertrag für den Dell ProSupport Service abgeschlossen haben, erhalten Sie technische Unterstützung durch die Remote Advisory-Services von Dell. Weitere Informationen zu diesen Diensten finden Sie unter Remote Advisory Options auf dell.com.

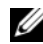

**ANMERKUNG:** Die technische Hilfestellung ist außerhalb der USA nicht immer verfügbar. Informationen zur Verfügbarkeit in Ihrem Land erhalten Sie beim technischen Berater vor Ort.

### Zugehörige Dokumentation

- Weitere Informationen zu Windows Small Business Server 2011 finden Sie auf microsoft.com/sbs.
- Power Solution-Artikel stehen auf dell.com/powersolutions bereit.

### Hyper-V-Dokumentation

- Whitepaper zu Windows Server 2008 R2 Hyper-V finden Sie auf microsoft.com/windowsserver2008.
- Den Hyper-V Getting Started Guide finden Sie auf technet.microsoft.com.
- Informationen zu bekannten Problemen mit Hyper-V Server finden Sie unter Microsoft Hyper-V for Dell PowerEdge systems (Microsoft Hyper-V für Dell PowerEdge-Systeme) auf dell.com/ostechsheets.

### Technische Support-Websites

- Weitere Informationen zur Installation Ihres neuen Systems, zum Ausführen von Aufgaben mit der Konsole, zur Verwendung der Produktivitätstools für das Netzwerk und zur Fehlerbehebung, Dokumentation sowie aktuelle Dateidownloads finden Sie auf support.euro.dell.com.
- Technische Supportinformationen zu Windows Small Business Server 2011 erhalten Sie unter Windows Small Business Server Troubleshooting and Support auf technet.microsoft.com.

### Diskussionsforen

• Supportforen finden Sie auf dellcommunity.com/supportforums.

Dell PowerEdge システム用 Microsoft Windows Small Business Server 2011 Standard

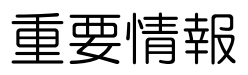

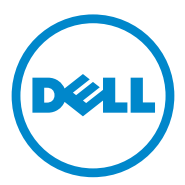

## メモおよび注意

■ メモ: コンピュータを使いやすくするための重要な情報を説明しています。

注意:手順に従わない場合は、ハードウェアの損傷やデータの損失の可能性がある ことを示しています。

\_\_\_\_\_\_\_\_\_\_\_\_\_\_\_\_\_\_\_\_ Dell Inc. の書面による許可のない複製は、いかなる形態においても厳重に禁じられています。 本書の内容は予告なく変更されることがあります。 **© 2010** すべての著作権は **Dell Inc.** にあります。

本書に使用されている商標:Dell™、DELL ロゴ、および PowerEdge™ は、Dell Inc. の商標です。Intel® は米国およびその他の国における Intel Corporation の登録商標です。AMD® は Advanced Micro Devices, Inc. の登録商標です。Microsoft®、Windows®、および Windows Server® は、米国またはそ の他の国における Microsoft Corporation の商標または登録商標です。Adaptec® は Adaptec Inc. の登 録商標です。

本書では、上記記載以外の商標および会社名が使用されている場合があります。それらの商標や会社名 は、一切 Dell Inc. に帰属するものではありません。

2010年12月 Rev.A00

# 目次

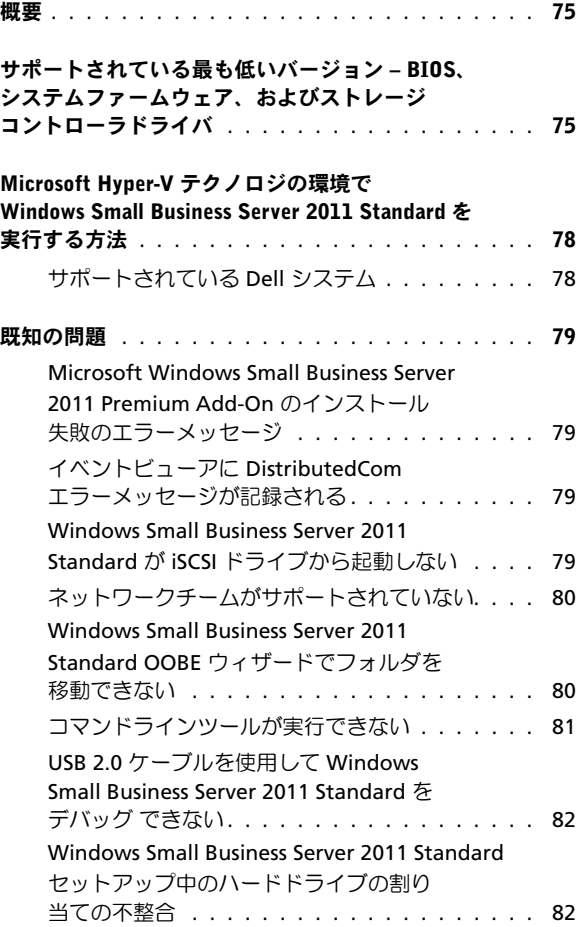

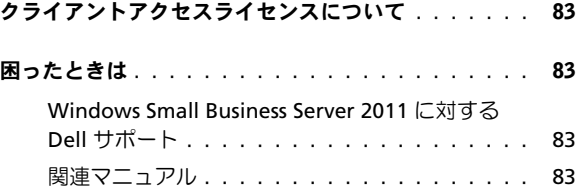

## 概要

本書では、Dell PowerEdge システム用 Microsoft Windows Small Business Server 2011 Standard の重要情報を説明しています。

注意: システムのウイルス感染を防止するために、別のシステムを使用して microsoft.com からパッチ、修正プログラム、サービスパックをダウンロードするこ とをお勧めします。アップデートをシステムにインストールする前に、システムがネッ トワークに接続されていることを確認してください。

<span id="page-79-0"></span>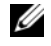

 $\triangledown$   $\star$  **+** : Microsoft Windows Server 2008 R2 は Windows Small Business Server 2011 Standard のベース OS です。

## サポートされている最も低いバージョン – BIOS、 システムファームウェア、およびストレージコン トローラドライバ

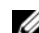

メモ: 本項の表には、Dell PowerEdge システムで Windows Small Business Server 2011 Standard をサポートするための最小要件を示しています。システムに付属の Dell Systems Management Tools and Documentation メディア、または **support.dell.com** に ある最新の BIOS、ファームウェア、およびドライバを使用することを強くお勧めし ます。

PowerEdge システムでサポートされている最も低いバージョンの BIOS および ファームウェアのリストを 表 1 に示します。

| PowerEdge システム | BIOS バージョン | BMC バージョン       | iDRAC バージョン |
|----------------|------------|-----------------|-------------|
| 830            | A04        | A04             | 該当なし        |
| 840            | A08        | A05             | 該当なし        |
| 850            | A04        | A04             | 該当なし        |
| 860            | A05        | A <sub>03</sub> | 該当なし        |
| 1800           | A07        | A09             | 該当なし        |
| 1850           | A07        | A10             | 該当なし        |
| 1900           | 2.6.1      | A10             | 該当なし        |
| 1950           | 2.6.1      | A14             | 該当なし        |
| 2800           | A07        | A10             | 該当なし        |
| 2850           | A07        | A10             | 該当なし        |

表 1 サポートされている最も低いバージョン – BIOS/BMC

表 1 サポートされている最も低いバージョン – BIOS/BMC (続き)

| PowerEdge システム | BIOS バージョン | BMC バージョン             | iDRAC バージョン |
|----------------|------------|-----------------------|-------------|
| 2900           | 2.6.1      | A12                   | 該当なし        |
| 2950           | 2.6.1      | A13                   | 該当なし        |
| 2970           | 4.2.1      | A09                   | 該当なし        |
| R200           | 1.4.3      | A01                   | 該当なし        |
| R300           | 1.5.1      | A02                   | 該当なし        |
| T300           | 1.5.1      | A02                   | 該当なし        |
| T605           | 3.1.2      | A03                   | 該当なし        |
| R805           | 4.2.1      | A03                   | 該当なし        |
| R210           | 1.3.4      | A07                   | 該当なし        |
| R310           | 1.1.5      | A02                   | 該当なし        |
| R410           | 1.4.8      | A06                   | 該当なし        |
| R510           | 1.4.0      | A07                   | 該当なし        |
| R515           | 1.0.1      | 2075_A00              | 該当なし        |
| T100           | 1.4.1      | 2075_A00              | 該当なし        |
| T105           | 1.4.4      | 2075_A00              | 該当なし        |
| T110           | 1.4.1      | A05                   | 該当なし        |
| T310           | 1.4.1      | A04                   | 該当なし        |
| T410           | 1.4.8      | A06                   | 該当なし        |
| T710           | 2.1.15     | A00                   | 該当なし        |
| R610           | 2.1.15     | 該当なし                  | 1.54        |
| R710           | 2.1.15     | 該当なし                  | 1.54        |
| R715           | 1.2.1      | 該当なし                  | A00         |
| T610           | 2.1.15     | 該当なし                  | A00         |
| <b>SC440</b>   | 1.5.0      | 該当なし                  | 該当なし        |
| SC1430         | 1.4.0      | 該当なし                  | 該当なし        |
| SC1435         | 2.2.5      | A09<br>$\blacksquare$ | 該当なし        |

メモ:サポートされているシステムと OS の最新リストは、**dell.com/ossupport** を参照 してください。

サポートされているストレージコントローラで使用できる最も低いバージョン のファームウェアおよびドライバのリストを表 2 に示します。

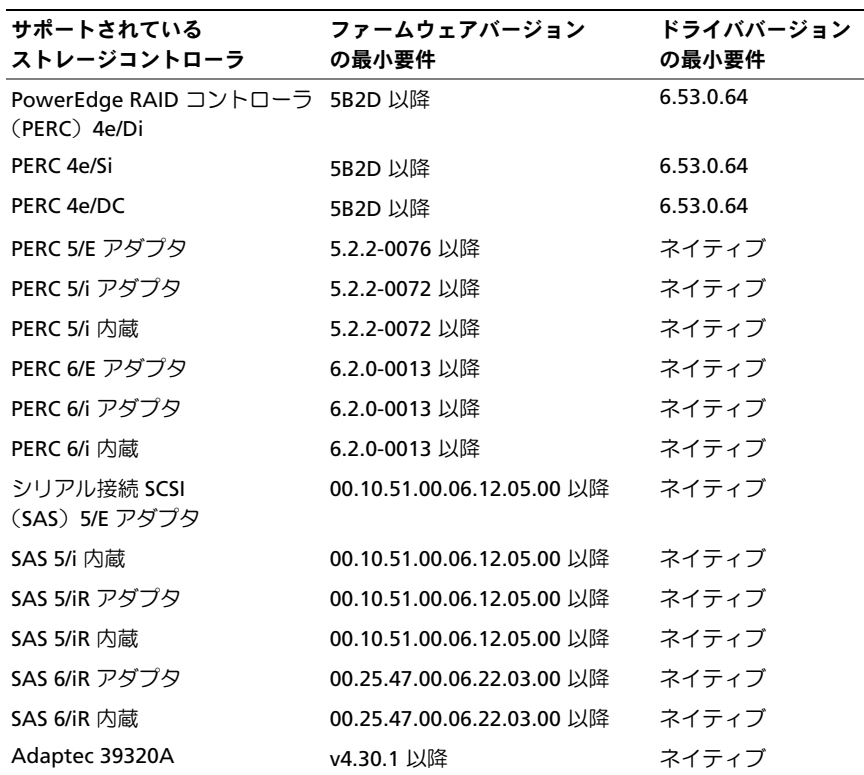

#### 表 2 サポートされている最も低いバージョン – ファームウェアおよび RAID コントロー ラドライバ

## <span id="page-82-0"></span>Microsoft Hyper-V テクノロジの環境で Windows Small Business Server 2011 Standard を実行する 方法

Hyper-V は、1台のシステム上で複数の OS を仮想コンピュータ (VM) として 実行することを可能にするサーバー仮想化テクノロジです。サーバーの仮想化に より、利用率の低いハードウェアを活用できます。Microsoft は、仮想化環境で Windows Small Business Server 2011 Standard をサポートしています 。

### <span id="page-82-1"></span>サポートされている Dell システム

Windows Small Business Server 2011 Standard は、 Hyper-V をサポートするすべ ての Dell システムで仮想化が可能です。詳細については、**dell.com/ostechsheets**  で『Microsoft Hyper-V Dell PowerEdge Systems Important Information Guide』 (Microsoft Hyper-V Dell PowerEdge システムの重要情報)を参照してください。

## <span id="page-83-1"></span><span id="page-83-0"></span>既知の問題

### Microsoft Windows Small Business Server 2011 Premium Add-On のイン ストール失敗のエラーメッセージ

Windows Small Business Server 2011 Premium Add-on を Small Business Server ドメインに参加していない 2 台目のサーバーにインストールしようとす ると、インストールは失敗し、次のエラーメッセージが表示されます。

「Rule "Operating System supported for edition" failed」(「エディ ションでサポートされている OS」のルールが成立しませんでした)。

このエラーメッセージを回避するには、Windows Small Business Server 2011 Premium Add-on をインストールする前に 2 台目のサーバーを Windows Small Business Server ドメインに加えてください。

<span id="page-83-2"></span> $\mathcal{U}$  メモ: Windows Small Business Server 2011 Premium Add-on には、Windows Server 2008 R2 Standard テクノロジおよび Microsoft SQL Server 2008 R2 Standard Edition for Small Business が含まれています。

### イベントビューアに DistributedCom エラーメッセージが記録される

Windows Small Business Server 2011 Standard をインストールすると、 **DistributedCom** エラーメッセージがイベントビューアに記録されます。機能上 の問題はないため、イベント ID 10017 または 10016 のエラーメッセージは無視 してください。

### <span id="page-83-3"></span>Windows Small Business Server 2011 Standard が iSCSI ドライブから 起動しない

次の状況のいずれか 1 つ以上が該当する場合、Windows Small Business Server 2011 Standard が iSCSI ドライブから起動しない場合があります。

- • ローカルハードドライブに Windows をインストールし、次にキャプチャし たイメージを iSCSI ドライブに展開した。
- ネットワークアダプタによって起動用に設定された iSCSI ドライブに Windows がインストールされ、セカンダリネットワークアダプタが設定されている。

この問題を回避するには、**support.microsoft.com/kb/976042** を参照してくだ さい。

### <span id="page-84-0"></span>ネットワークチームがサポートされていない

Windows Small Business Server は、**Connect to the Internet**(インターネット に接続する)ウィザードまたは **Fix My Network**(ネットワークを修復する)ウィ ザードを介してネットワークチームをサポートしません。

<span id="page-84-1"></span>これらのウィザードは、Windows Small Business Server でネットワークチーム をセットアップするように設計されていません。

### Windows Small Business Server 2011 Standard OOBE ウィザードでフォ ルダを移動できない

Out of Box Experience (OOBE) ウィザードは、別のパーティションに移動す るようにスクリプト記述されている以下のフォルダを移動できない場合があり ます。

- Exchange フォルダ
- Windows Server Update Services(WSUS)フォルダ
- SharePoint フォルダ
- $\mathscr{A}$  メモ:この問題が発生するのは、工場出荷時に Windows Small Business Server 2011 Standard がインストール済みのシステムのみです。

この問題を解決するには、フォルダを手動で移動する必要があります。

- 1 **Windows SBS** コンソールを開きます。
- 2 ナビゲーションバーの **Backup and Server Storage**(バックアップとサー **バーストレージ) を、次に Server Storage (サーバーストレージ) をクリッ** クします。
- 3 **Tasks**(タスク)ペインで、次の手順を実行します。
	- a Exchange フォルダを移動するには、**Move Exchange Server Data**  (Exchange Server データを移動する)をクリックします。
	- b Windows SharePoint フォルダを移動するには、**Move SharePoint Services Data (SharePoint サービスデータを移動する) をクリックします。**
	- c WSUS フォルダを移動するには、**Move Windows Update Repository Data**  (Windows Update リポジトリデータを移動する)をクリックします。
- 4 導入テキストを読み、**Next**(次へ)をクリックします。 ウィザードは、フォルダの移動先として使用可能なハードドライブとパー ティションをチェックします。

5 バックアップを設定していない場合は、データを移動する前にバックアップ の設定とデータのバックアップを行うかどうかを尋ねるメッセージが表示さ れます。

次のいずれかのオプションを選択します。

- バックアップの設定もデータのバックアップも行わない場合は、**OK** を クリックします。
- 続行する前にバックアップの設定とデータのバックアップを行う場合は、 次の手順を実行します。
	- a **Cancel (キャンセル)** をクリックします。
	- b **Backup**(バックアップ)タブをクリックし、**Configure server**  backup (**サーバーのバックアップの設定)** をクリックします。
	- c ウィザードを再開します。
- 6 **Choose a new location for the data**(データを保存する新しい場所を選択す る)ページで、データの移動先とするドライブまたはパーティションをクリッ クします。
- **7 Move(移動)**をクリックします。
- <span id="page-85-0"></span>8 データの転送が終了したら Close (閉じる) をクリックします。

### コマンドラインツールが実行できない

Windows Small Business Server 2011 Standard では、デフォルトでユーザーアカ ウント制御(UAC)は有効に、Administrator 権限を持つアカウントは無効に設 定されています。Administrator 権限を必要とするコマンドを実行するには、昇 格されたコマンドラインを開いてください。

どのコマンドを実行する場合も、コマンドプロンプトを右クリックし、**Run As Administrator**(**Administrator** として実行する)を選択します。

次善策として、次のいずれかを行ってください。

- Administrator アカウントを有効にしてシステムにログインする。
- システムの UAC をオフにする。

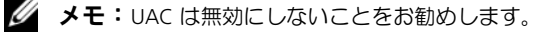

UAC をオフにするには、次の手順を実行します。

- a コントロールパネル→ **Users and Group**(ユーザーおよびグループ)→ Turn User Control on or off (ユーザー制御を オン / オフにする)の順 にクリックします。
- b ボックスの選択を解除し、**OK** をクリックします。
- c システムを再起動します。

### <span id="page-86-0"></span>USB 2.0 ケーブルを使用して Windows Small Business Server 2011 Standard をデバッグ できない

USB 2.0 ケーブルを使用して Windows Small Business Server 2011 Standard のデ バッグを試みた場合、ホストは起動プロセス中に **WinDbg** を使用してターゲット に接続することができません。

<span id="page-86-1"></span>この問題を回避するには、シリアルケーブルまたは IEEE 1394 ケーブルを使用し て Windows Small Business Server 2011 Standard のデバッグを行います。

### Windows Small Business Server 2011 Standard セットアップ中のハード ドライブの割り当ての不整合

Windows Small Business Server 2011 Standard をインストールすると、ディス クの管理画面にディスク番号が正しく表示されなくなることがあります。

たとえば、**Disk 1**(ディスク **1**)に Windows Small Business Server 2011 Standard をインストールすると、ディスクの管理画面には、**Disk1**(ディスク **1**)ではな く **Disk3**(ディスク **3**)の中に C ドライブがパーティションされて表示される場 合があります。

ディスク番号の割り当ての不整合は、システムを再起動するか、または Windows Small Business Server 2011 Standard メディアからシステムを起動するたびに 発生することがあります。

この問題は、Windows Small Business Server 2011 Standard のベース OS であ る Windows Server 2008 R2 のバグが原因で発生します。この問題は今後のリ リースで Microsoft により解決される予定です。

# クライアントアクセスライセンスについて

お客様のネットワークにアクセスする各ユーザー / システムには、Windows Small Business Server 2011 Standard 用のクライアントアクセスライセンス (CAL)が必要です。

Windows Small Business Server 2011 Standard がインストールされているお使 いの Dell システムには、5 ライセンスの CAL がプリインストールされています。 ライセンスを追加購入する場合は、デルの顧客担当にお問い合わせいただくか、 または **dell.com** からご注文ください。

## <span id="page-87-0"></span>困ったときは

<span id="page-87-1"></span>本項では、Dell PowerEdge システム用 Microsoft Windows Small Business Server 2011 Standard のサポート情報について説明します。

### Windows Small Business Server 2011 に対する Dell サポート

Windows Small Business Server 2011 Standard に関するテクニカルサポート は、Dell ProSupport サービスを通じてご利用いただけます。Dell ProSupport サービス契約に加入されていないお客様は、Remote Advisory Service をご利用 ください。これらのサービスの詳細については、**dell.com** で『Remote Advisory Options』を参照してください。

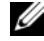

<span id="page-87-2"></span>■ メモ:テクニカルサポートは、米国以外ではご利用いただけない場合があります。 お住まいの国でご利用いただけるかどうかについては、お近くの Dell テクニカルサ ポートまでお問い合わせください。

### 関連マニュアル

- Windows Small Business Server 2011 に関する詳細については、**microsoft.com/sbs**を 参照してください。
- Power Solution の記事は、**dell.com/powersolutions** を参照してください。

#### Hyper-V のマニュアル

- • Windows Server 2008 R2 Hyper-V のホワイトペーパーについては、 **microsoft.com/windowsserver2008** を参照してください。
- 『<u>Hyper-V Getting Started Guide</u>』(はじめに)については、 **technet.microsoft.com** を参照してください。
- Hyper-V サーバーの既知の問題については、**dell.com/ostechsheets** で 『Microsoft Hyper-V for Dell PowerEdge systems』(Dell PowerEdge システ ム用 Microsoft Hyper-V)を参照してください。

#### テクニカルサポートのウェブサイト •

- 新しいシステムのインストール、コンソール内のタスクの完了、ネットワー ク用のプロダクティビティツールの使い方、トラブルシューティング、マニュ アル、および最新ファイルのダウンロードについては、**support.dell.com** を 参照してください。
- Windows Small Business Server 2011 に関するテクニカルサポート情報につ いては、**technet.microsoft.com** に掲載されている『Windows Small Business Server Troubleshooting and Support』(Windows Small Business Server の トラブルシューティングとサポート)を参照してください。

### ディスカッションフォーラム

• サポートフォーラムについては、**dellcommunity.com/supportforums** を参 照してください。

- Microsoft Windows
- Small Business Server 2011
	- Standard -
	- Dell PowerEdge 시스템용

# 중요 정보

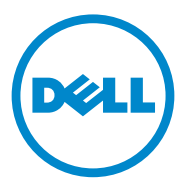

## 주 및 주의

■ 주: "주"는 컴퓨터를 보다 효율적으로 사용하는 데 도움을 주는 중요 정보를 알 려줍니다.

주의: "주의"는 지침을 준수하지 않을 경우 하드웨어 손상이나 데이터 손실의 위험이 있음을 알려줍니다.

본 발행물에 수록된 정보는 사전 통보 없이 변경될 수 있습니다. **© 2010 Dell Inc.** 저작권 본사 소유.

Dell Inc.의 서면 승인 없이 어떠한 방식으로든 본 자료를 무단 복제하는 행위는 엄격히 금지됩 니다.

본 설명서에 사용된 상표: Dell™, DELL 로고 및 PowerEdge™ 는 Dell Inc.의 상표입니다. Intel® 은 미국 및 기타 국가/지역에서 Intel Corporation의 등록 상표입니다. AMD® 는 Advanced Micro Devices, Inc.의 등록 상표입니다. Microsoft®, Windows® 및 Windows Server® 는 미국 및/또는 기타 국가/지역에서 Microsoft Corporation의 상표 또는 등록 상표입니다. Adaptec® 은 Adaptec, Inc.의 등록 상표입니다.

본 발행물에서 특정 회사의 상표 및 회사 이름 또는 제품을 지칭하기 위해 기타 상표 및 상호 를 사용할 수도 있습니다. Dell Inc.는 자사가 소유하고 있는 것 이외에 기타 모든 상표 및 상호 에 대한 어떠한 소유권도 없습니다.

2010년 12월 Rev. A00

\_\_\_\_\_\_\_\_\_\_\_\_\_\_\_\_\_\_\_\_

# 차례

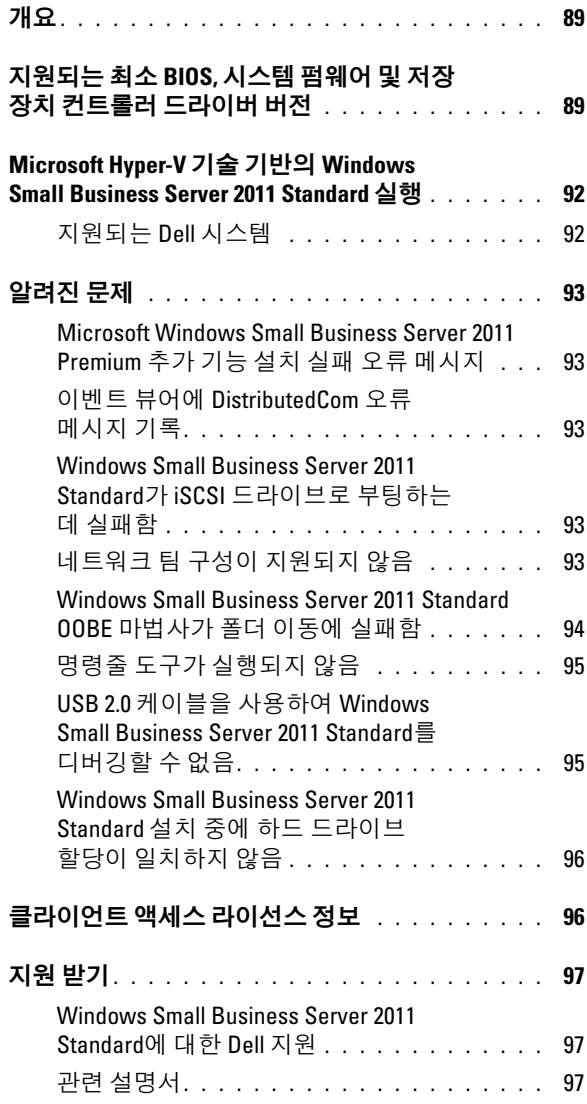

# 개요

본 설명서에서는 Dell PowerEdge 시스템용 Microsoft Windows Small Business Server 2011 Standard에 대한 중요 정보를 제공합니다.

 $\bigwedge$  주의: 시스템이 바이러스에 감염되지 않도록 하려면 다른 시스템을 사용하여 microsoft.com에서 권장 패치, 핫픽스 및 서비스 팩을 다운로드하는 것이 좋습니 다. 시스템에 업데이트를 설치하기 전에 먼저 시스템이 네트워크에 연결되어 있는지 확인하십시오.

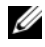

<span id="page-94-0"></span>주: 모든 Windows Server 2008 R2 드라이버는 Small Business Server 2011 제품군 에 적용할 수 있습니다.

## 지원되는 최소 BIOS, 시스템 펌웨어 및 저장 장치 컨트롤러 드라이버 버전

 $\mathbb Z$  주: 이 항목의 표에는 Dell PowerEdge 시스템에서 Windows Small Business Server 2011 Standard를 지원하기 위한 최소 요구 사항이 나와 있습니다. Dell 지원 웹 사이트(**support.dell.com**) 또는 시스템과 함께 제공된 *Dell Systems Management Tools and Documentation* 매체에서 사용 가능한 최신 BIOS, 펌웨어 및 드라이버를 사용하는 것이 좋습니다.

표 1에서는 PowerEdge 시스템에 대해 지원되는 최소 BIOS 및 펌웨어 목록 을 제공합니다.

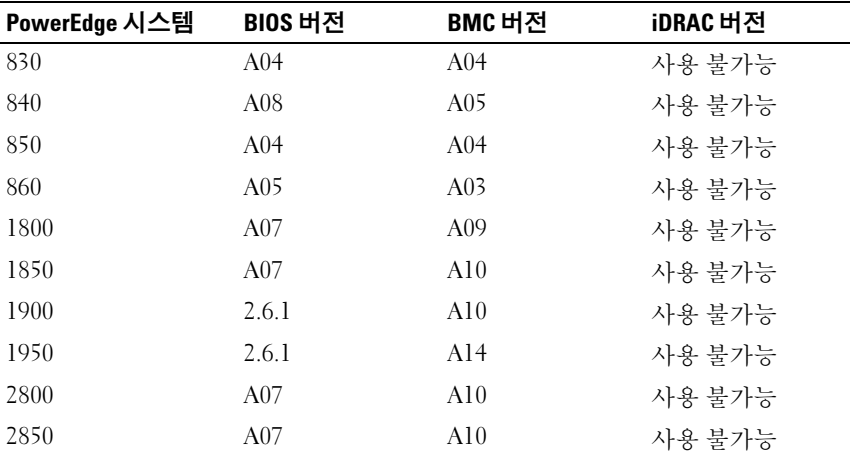

### 표 1 지원되는 최소 BIOS/BMC 버전

| PowerEdge 시스템     | BIOS 버전 | BMC 버전           | iDRAC 버전 |
|-------------------|---------|------------------|----------|
| 2900              | 2.6.1   | A <sub>12</sub>  | 사용 불가능   |
| 2950              | 2.6.1   | A <sub>1</sub> 3 | 사용 불가능   |
| 2970              | 4.2.1   | A09              | 사용 불가능   |
| R <sub>200</sub>  | 1.4.3   | A01              | 사용 불가능   |
| R300              | 1.5.1   | A02              | 사용 불가능   |
| T300              | 1.5.1   | A02              | 사용 불가능   |
| T605              | 3.1.2   | A03              | 사용 불가능   |
| R805              | 4.2.1   | A03              | 사용 불가능   |
| R <sub>2</sub> 10 | 1.3.4   | A07              | 사용 불가능   |
| R310              | 1.1.5   | A02              | 사용 불가능   |
| R410              | 1.4.8   | A06              | 사용 불가능   |
| R510              | 1.4.0   | A07              | 사용 불가능   |
| R515              | 1.0.1   | 2075_A00         | 사용 불가능   |
| T100              | 1.4.1   | 2075 A00         | 사용 불가능   |
| T <sub>105</sub>  | 1.4.4   | 2075_A00         | 사용 불가능   |
| T110              | 1.4.1   | A05              | 사용 불가능   |
| T310              | 1.4.1   | A04              | 사용 불가능   |
| T <sub>410</sub>  | 1.4.8   | A06              | 사용 불가능   |
| T710              | 2.1.15  | A00              | 사용 불가능   |
| R610              | 2.1.15  | 사용 불가능           | 1.54     |
| R710              | 2.1.15  | 사용 불가능           | 1.54     |
| R715              | 1.2.1   | 사용 불가능           | A00      |
| T610              | 2.1.15  | 사용 불가능           | A00      |
| SC440             | 1.5.0   | 사용 불가능           | 사용 불가능   |
| SC1430            | 1.4.0   | 사용 불가능           | 사용 불가능   |
| SC1435            | 2.2.5   | A09              | 사용 불가능   |

표 1 지원되는 최소 BIOS/BMC 버전 /계속/

주: 지원되는 시스템 및 운영 체제의 최신 목록을 보려면 **dell.com/ossupport**를 참조 하십시오.

표 2에는 지원되는 저장 장치 컨트롤러용 펌웨어 및 드라이버의 최소 지원 버전 목록이 나열되어 있습니다.

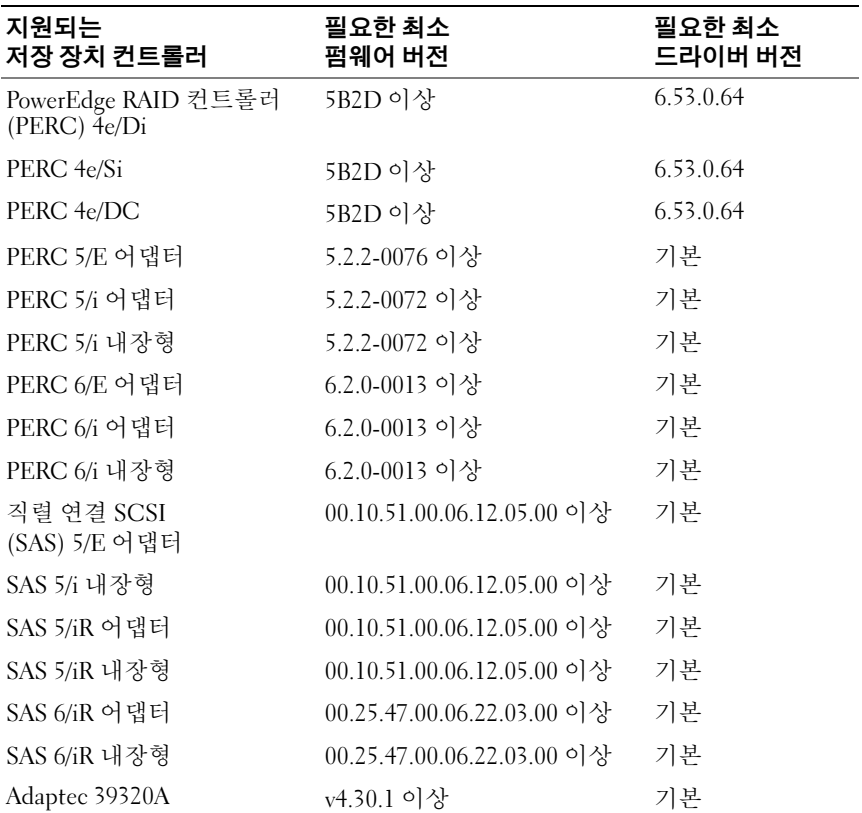

#### 표 2 지원되는 최소 펌웨어 및 RAID 컨트롤러 드라이버 버전

## <span id="page-97-0"></span>Microsoft Hyper-V 기술 기반의 Windows Small Business Server 2011 Standard 실행

<span id="page-97-1"></span>Hyper-V는 단일 시스템에서 여러 운영 체제를 가상 시스템(VM)으로 실행할 수 있게 해주는 서버 가상화 기술입니다. 서버 가상화를 사용하면 유휴 상태 로 남아 있을 수 있는 하드웨어를 활용할 수 있습니다. Microsoft는 가상화된 환경에서 Windows Small Business Server 2011 Standard 및 Premium 추가 기능 을 지원합니다.

### 지원되는 Dell 시스템

Windows Small Business Server 2011 Standard 및 Premium 추가 기능은 Hyper-V를 지원하는 모든 Dell 시스템에서 가상화할 수 있습니다. 자세한 내용은 dell.com/ostechsheets에서 Microsoft Hyper-V Dell PowerEdge Systems Important Information Guide(Microsoft Hyper-V Dell PowerEdge 시스템 중요 정보 안내서) 를 참조하십시오.

# <span id="page-98-1"></span><span id="page-98-0"></span>알려진 문제

### Microsoft Windows Small Business Server 2011 Premium 추가 기능 설치 실패 오류 메시지

Windows Small Business Server 2011 Premium 추가 기능을 Small Business Server 도메인에 가입되지 않은 두 번째 서버에 설치하면 다음 오류 메시지 가 표시되면서 설치가 실패합니다

"Rule "Operating System supported for edition" failed"("규칙 "버전에 대해 운영 체제가 지원됨" 실패").

이러한 오류 메시지가 표시되지 않도록 하려면 Windows Small Business Server 2011 Premium 추가 기능을 설치하기 전에 두 번째 서버를 Windows Small Business Server 도메인에 가입시킵니다.

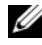

<span id="page-98-2"></span>**※ 주: Windows Small Business Server 2011 Premium** 추가 기능에는 Windows Server 2008 R2 Standard 기술 및 Small Business용 Microsoft SQL Server 2008 R2 Standard Edition이 포함되어 있습니다.

### 이벤트 뷰어에 DistributedCom 오류 메시지 기록

<span id="page-98-3"></span>Windows Small Business Server 2011 Standard를 설치한 후 DistributedCom 오류 메시지가 이벤트 뷰어에 기록됩니다. 이벤트 ID 10017 또는 10016의 오류 메시지는 기능의 손실을 의미하지는 않으므로 무시해도 됩니다.

### Windows Small Business Server 2011 Standard가 iSCSI 드라이브로 부팅하는 데 실패함

다음 조건 중 하나 이상을 만족하는 경우 Windows Small Business Server 2011 Standard가 iSCSI 드라이브로 부팅하는 데 실패할 수 있습니다.

- Windows를 로컬 하드 드라이브에 설치한 후 캡처한 이미지를 iSCSI 드라이브에 구축한 경우
- 부팅을 위해 네트워크 어댑터로 구성된 iSCSI 드라이브에 Windows 를 설치한 후 보조 네트워크 어댑터를 구성한 경우

<span id="page-98-4"></span>이 문제를 해결하려면 support.microsoft.com/kb/976042를 참조하십시오.

## 네트워크 팀 구성이 지원되지 않음

Windows Small Business Server는 인터넷에 연결 마법사 또는 네트워크 문 제 해결 마법사를 통한 네트워크 팀 구성을 지원하지 않습니다. 이 마법사 는 Windows Small Business Server에서 네트워크 팀 구성을 설정하기 위해 설계되지 않았습니다.

### <span id="page-99-0"></span>Windows Small Business Server 2011 Standard OOBE 마법사가 폴더 이동에 실패함

OOBE(Out of Box Experience) 마법사에서 다른 파티션으로 이동하도록 스크립트된 다음 폴더를 이동하지 못할 수 있습니다.

- Exchange 폴더
- WSUS(Windows Server Update Services) 폴더
- Sharepoint 폴더
- $\mathbb Z$  주: 이 문제는 Windows Small Business Server 2011 Standard가 출하시 설치된 시스템에서만 발생합니다.

이 문제를 해결하려면 폴더를 수동으로 이동해야 합니다.

- 1 Windows SBS 콘솔을 엽니다.
- 2 탐색 모음에서 백업 및 서버 저장소를 클릭한 후 서버 저장소를 클릭합 니다.
- 3 작업 창에서 다음을 수행합니다.
	- a Exchange Server 데이터 이동을 클릭하여 Exchange 폴더를 이동합 니다.
	- b SharePoint Services 데이터 이동을 클릭하여 Windows SharePoint 폴더를 이동합니다.
	- c Windows Update 리포지토리 데이터 이동을 클릭하여 WSUS 폴더를 이동합니다.
- 4 소개 텍스트를 검토한 후 **다음**을 클릭합니다.

마법사가 서버에 폴더를 이동할 수 있는 하드 드라이브 및 파티션이 있 는지 확인합니다.

- 5 백업을 구성하지 않은 경우 폴더를 이동하기 전에 백업을 구성하고 데 이터를 백업할지 묻는 메시지가 표시됩니다. 다음 옵션 중 하나를 선택합니다.
	- 백업을 구성하거나 데이터를 백업하지 않으려면 확인을 클릭합 니다.
	- 백업을 구성하고 데이터를 백업한 후 계속하려면 다음을 수행합 니다.
		- a 취소를 클릭합니다.
		- b 백업 탭을 클릭한 후 서버 백업 구성을 클릭합니다.
		- c 마법사를 다시 시작합니다.
- 94 | 중요 정보
- 6 데이터의 새 위치 선택 페이지에서 데이터를 이동할 드라이브 또는 파 티션을 클릭하고
- 7 이동을 클릭합니다.
- <span id="page-100-0"></span>8 - 데이터가 전송되면 **닫기**를 클릭합니다.

### 명령줄 도구가 실행되지 않음

기본적으로 Windows Small Business Server 2011 Standard에서 UAC(사용자 계정 컨트롤)는 사용하도록 설정되어 있고 관리자 권한이 있는 계정은 사 용하지 않도록 설정되어 있습니다. 관리자 권한이 필요한 명령을 실행하려 면 관리자 권한 명령줄을 엽니다.

명령을 실행하려면 명령 프롬프트를 마우스 오른쪽 단추로 클릭하고 관리자 권한으로 실행을 선택합니다.

이 문제를 해결하려면 다음 중 하나를 수행하십시오.

- 관리자 계정을 사용하여 시스템에 로그인합니다.
- 시스템에서 UAC를 끕니다.
- 주: UAC는 사용하지 않도록 설정하지 않는 것이 좋습니다. UAC를 사용하지 않으려면 다음을 수행하십시오.
	- a 제어판→ 사용자 및 그룹→ UAC(사용자 계정 컨트롤) 켜기 또는 끄기로 이동합니다.
	- **b** 해당 상자를 선택 취소하고 **확인**을 클릭합니다.
	- c 시스템을 다시 부팅합니다.

### <span id="page-100-1"></span>USB 2.0 케이블을 사용하여 Windows Small Business Server 2011 Standard를 디버깅할 수 없음

부팅 과정 중에 USB 2.0 케이블을 사용하여 Windows Small Business Server 2011 Standard 디버깅을 시도하면 호스트가 WinDbg를 통해 대상에 연결할 수 없습니다.

이 문제를 해결하려면 직렬 케이블 또는 IEEE 1394 케이블을 사용하여 Windows Small Business Server 2011 Standard를 디버깅합니다.

### <span id="page-101-0"></span>Windows Small Business Server 2011 Standard 설치 중에 하드 드라이브 할당이 일치하지 않음

Windows Small Business Server 2011 Standard를 설치한 후 디스크 관리 화 면에 디스크 번호가 올바르게 표시되지 않을 수 있습니다.

예를 들어, 디스크 1에 Windows Small Business Server 2011 Standard를 설 치하는 경우 장치 관리 화면에 디스크 1 대신 디스크 3에 파티셔이 할당된 C 드라이브가 표시될 수 있습니다.

디스크 번호 할당 불일치는 시스템을 다시 시작하거나 Windows Small Business Server 2011 Standard 매체로 시스템을 부팅할 때마다 발생할 수 있습니다.

<span id="page-101-1"></span>이 문제는 Windows Small Business Server 2011의 기본 운영 체제인 Windows Server 2008 R2의 버그로 인해 발생하며, 향후 릴리스에서 Microsoft에 의해 해결될 것입니다.

# 클라이언트 액세스 라이선스 정보

네트워크에 액세스하는 각 사용자 또는 시스템에는 Windows Small Business Server 2011 Standard에 대한 CAL(클라이언트 액세스 라이선스)이 있어야 합니다.

Windows Small Business Server 2011 Standard가 설치된 Dell 시스템에는 5 개의 CAL이 사전 설치되어 있습니다. 추가 라이선스를 구입하려면 Dell 계정 담당자에게 문의하거나 dell.com에서 주문하십시오.

# <span id="page-102-0"></span>지원 받기

<span id="page-102-1"></span>이 항목에서는 Dell PowerEdge 시스템용 Windows Small Business Server 2011 Standard에 대한 지원 정보를 제공합니다.

### Windows Small Business Server 2011 Standard에 대한 Dell 지원

Windows Small Business Server 2011 Standard에 대한 기술 지원은 Dell ProSupport 서비스를 통해 제공됩니다. Dell ProSupport 서비스 계약을 구입 하지 않은 경우 기술 지원은 원격 자문 서비스를 통해 제공됩니다. 이러한 서 비스에 대한 자세한 내용은 dell.com에서 *원격 자문 옵션*을 참조하십시오.

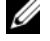

<span id="page-102-2"></span>■ 주: 미국 이외의 지역에서는 기술 지원이 제공되지 않을 수 있습니다. 현재 거 주 국가에서 기술 지원이 제공되는지 여부는 해당 지역의 기술 지원 부서에 문 의하십시오.

## 관련 설명서

- Windows Small Business Server 2011에 대한 자세한 내용은 microsoft.com/sbs를 참조하십시오.
- Power Solution 문서는 dell.com/powersolutions를 참조하십시오.

### Hyper-V 설명서

- Windows Server 2008 R2 Hyper-V 백서는 microsoft.com/windowsserver2008을 참조하십시오.
- Hyper-V Getting Started Guide(Hyper-V 시작 안내서)는 technet.microsoft.com을 참조하십시오.
- Hyper-V 서버의 알려진 문제에 대한 정보는 dell.com/ostechsheets에서 Microsoft Hyper-V for Dell PowerEdge systems(Dell PowerEdge 시스템용 Microsoft Hyper-V)를 참조하십시오.

### 기술 지원 웹 사이트

- 새 시스템 설치, 콘솔 작업 완료, 네트워크에 대한 생산성 도구 사용, 문제 해결, 설명서 및 최신 파일 다운로드에 대한 내용은 support.dell.com을 참조하십시오.
- Windows Small Business Server 2011에 대한 기술 지원 정보는 technet.microsoft.com에서 Windows Small Business Server 문제 해결 및 지원을 참조하십시오.

### 토론 포럼

• 지원 포럼은 dellcommunity.com/supportforums를 참조하십시오.

### 98 | 중요 정보

Microsoft Windows Small Business Server 2011 Standard para Sistemas Dell PowerEdge

# Información importante

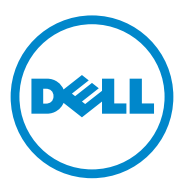

## Notas y precauciones

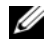

 $\mathbb Z$  NOTA: una NOTA proporciona información importante que le ayudará a utilizar mejor el equipo.

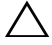

PRECAUCIÓN: un mensaje de PRECAUCIÓN indica la posibilidad de daños en el hardware o la pérdida de datos si no se siguen las instrucciones.

Diciembre de 2010 **Rev. And Rev. And Rev. And Rev. And Rev.** And Rev. And Rev. And Rev. And Rev. And Rev. And Rev

\_\_\_\_\_\_\_\_\_\_\_\_\_\_\_\_\_\_\_\_

**La información contenida en esta publicación puede modificarse sin previo aviso. © 2010 Dell Inc. Todos los derechos reservados.**

Queda estrictamente prohibida la reproducción de este material en cualquier forma sin la autorización por escrito de Dell Inc.

Marcas comerciales utilizadas en este texto: Dell™, el logotipo de DELL y PowerEdge™ son marcas comerciales de Dell Inc. Intel® es una marca comercial registrada de Intel Corporation en Estados Unidos y en otros países. AMD<sup>®</sup> es una marca comercial de Advanced Micro Devices Inc. Microsoft<sup>®</sup>, Windows® y Windows Server® son marcas comerciales o marcas comerciales registradas de Microsoft Corporation en Estados Unidos o en otros países. Adaptec® es una marca comercial registrada de Adaptec, Inc.

Otras marcas y otros nombres comerciales pueden utilizarse en esta publicación para hacer referencia a las entidades que los poseen o a sus productos. Dell Inc. renuncia a cualquier interés sobre la propiedad de marcas y nombres comerciales que no sean los suyos.

# Contenido

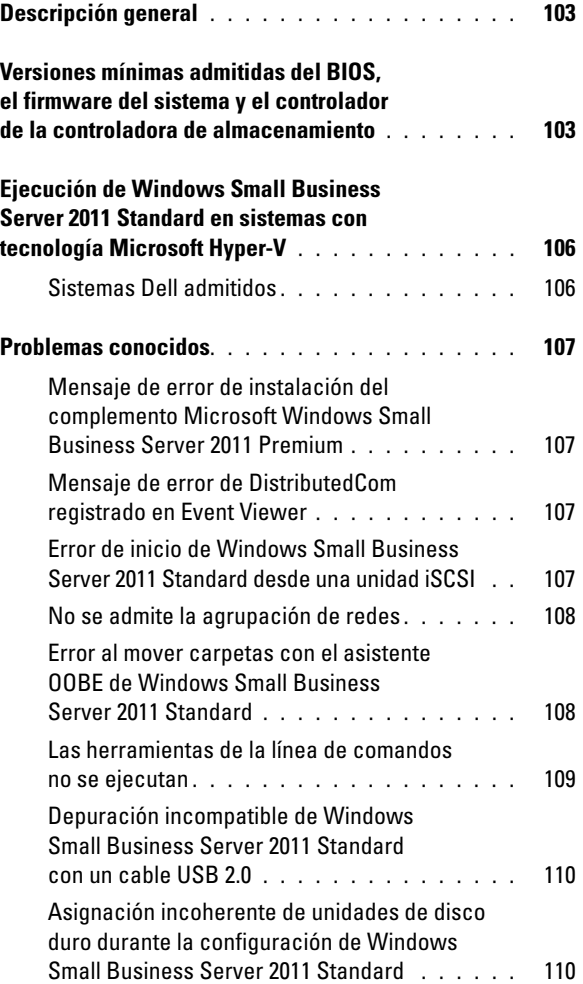
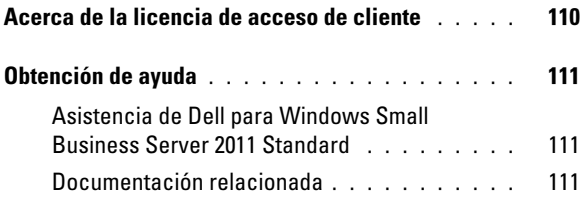

# Descripción general

Este documento proporciona información importante acerca de Microsoft Windows Small Business Server 2011 Standard para sistemas Dell PowerEdge.

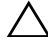

 $\bigwedge$  PRECAUCIÓN: para evitar la posibilidad de que un virus infecte el sistema, se recomienda utilizar otro sistema para descargar los parches, las revisiones y los Service Pack recomendados desde microsoft.com. Antes de instalar las actualizaciones en el sistema, asegúrese de que el sistema está conectado a la red.

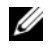

**NOTA:** todos los controladores de Windows Server 2008 R2 son válidos para la familia Small Business Server 2011.

# Versiones mínimas admitidas del BIOS, el firmware del sistema y el controlador de la controladora de almacenamiento

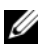

 $\mathbb Z$  NOTA: en las tablas de esta sección se enumeran los requisitos mínimos para admitir Windows Small Business Server 2011 Standard en los sistemas Dell PowerEdge. Se recomienda utilizar las versiones más recientes del BIOS, el firmware y los controladores disponibles en support.dell.com o en el soporte [multime](#page-109-0)dia *Dell Systems Management Tools and Documentation* (Documentación y herramientas de administración de sistemas Dell) que se incluye con el sistema.

<span id="page-109-0"></span>En la Tabla 1 se enumeran las versiones mínimas admitidas del BIOS y el firmware para los sistemas PowerEdge.

| <b>Sistema PowerEdge</b> | <b>Versión del BIOS</b> | <b>Versión del BMC</b> | <b>Versión de iDRAC</b> |
|--------------------------|-------------------------|------------------------|-------------------------|
| 830                      | A04                     | A <sub>04</sub>        | No aplicable            |
| 840                      | A08                     | A05                    | No aplicable            |
| 850                      | A04                     | A <sub>04</sub>        | No aplicable            |
| 860                      | A05                     | A <sub>03</sub>        | No aplicable            |
| 1800                     | A07                     | A09                    | No aplicable            |
| 1850                     | A07                     | A10                    | No aplicable            |
| 1900                     | 2.6.1                   | A10                    | No aplicable            |
| 1950                     | 2.6.1                   | A <sub>14</sub>        | No aplicable            |
| 2800                     | A07                     | A10                    | No aplicable            |

Tabla 1. Versiones mínimas admitidas del BIOS y la BMC

| <b>Sistema PowerEdge</b> | Versión del BIOS | Versión del BMC | Versión de iDRAC |
|--------------------------|------------------|-----------------|------------------|
| 2850                     | A07              | A10             | No aplicable     |
| 2900                     | 2.6.1            | A12             | No aplicable     |
| 2950                     | 2.6.1            | Al <sub>3</sub> | No aplicable     |
| 2970                     | 4.2.1            | A09             | No aplicable     |
| R200                     | 1.4.3            | A01             | No aplicable     |
| R300                     | 1.5.1            | A02             | No aplicable     |
| T300                     | 1.5.1            | A02             | No aplicable     |
| T605                     | 3.1.2            | A03             | No aplicable     |
| R805                     | 4.2.1            | A03             | No aplicable     |
| R210                     | 1.3.4            | A07             | No aplicable     |
| R310                     | 1.1.5            | A02             | No aplicable     |
| R410                     | 1.4.8            | A06             | No aplicable     |
| R510                     | 1.4.0            | A07             | No aplicable     |
| R515                     | 1.0.1            | 2075 A00        | No aplicable     |
| T100                     | 1.4.1            | 2075 A00        | No aplicable     |
| T105                     | 1.4.4            | 2075 A00        | No aplicable     |
| T110                     | 1.4.1            | A05             | No aplicable     |
| T310                     | 1.4.1            | A04             | No aplicable     |
| T410                     | 1.4.8            | A06             | No aplicable     |
| T710                     | 2.1.15           | A00             | No aplicable     |
| R610                     | 2.1.15           | No aplicable    | 1.54             |
| R710                     | 2.1.15           | No aplicable    | 1.54             |
| R715                     | 1.2.1            | No aplicable    | A00              |
| T610                     | 2.1.15           | No aplicable    | A00              |
| <b>SC440</b>             | 1.5.0            | No aplicable    | No aplicable     |
| SC1430                   | 1.4.0            | No aplicable    | No aplicable     |
| SC1435                   | 2.2.5            | A09             | No aplicable     |

Tabla 1. Versiones mínimas admitidas del BIOS y la BMC (continuación)

NOTA: para obtener la lista más reciente de los sistemas y los sistemas operativos admitidos, visite dell.com/ossupport.

En la Tabla 2 se enumeran las versiones mínimas admitidas del firmware y del controlador para las controladoras de almacenamiento compatibles.

| <b>Controladoras de</b><br>almacenamiento admitidas | Versión mínima<br>Versión del firmware   | Versión mínima<br>necesaria del<br>controlador |
|-----------------------------------------------------|------------------------------------------|------------------------------------------------|
| Adaptador de controladora<br>RAID (PERC) 4e/Di      | 5B2D o posterior                         | 6.53.0.64                                      |
| PERC 4e/Si                                          | 5B2D o posterior                         | 6.53.0.64                                      |
| PERC 4e/DC                                          | 5B2D o posterior                         | 6.53.0.64                                      |
| Adaptador PERC 5/E                                  | 5.2.2-0076 o posterior                   | Nativa                                         |
| Adaptador PERC 5/i                                  | 5.2.2-0072 o posterior                   | Nativa                                         |
| PERC 5/i integrada                                  | 5.2.2-0072 o posterior                   | Nativa                                         |
| Adaptador PERC 6/E                                  | $6.2.0 - 0013$ o posterior               | Nativa                                         |
| Adaptador PERC 6/i                                  | 6.2.0-0013 o posterior                   | Nativa                                         |
| PERC 6/i integrada                                  | 6.2.0-0013 o posterior                   | Nativa                                         |
| Adaptador SCSI de conexión<br>en serie (SAS) 5/E    | 00.10.51.00.06.12.05.00 o<br>posterior   | Nativa                                         |
| Adaptador SAS 5/i integrado                         | $00.10.51.00.06.12.05.00$ o<br>posterior | Nativa                                         |
| Adaptador SAS 5/iR                                  | $00.10.51.00.06.12.05.00$ o<br>posterior | Nativa                                         |
| SAS 5/iR integrada                                  | 00.10.51.00.06.12.05.00 o<br>posterior   | Nativa                                         |
| Adaptador SAS 6/iR                                  | $00.25.47.00.06.22.03.00$ o<br>posterior | Nativa                                         |
| SAS 6/iR integrado                                  | $00.25.47.00.06.22.03.00$ o<br>posterior | Nativa                                         |
| Adaptec 39320A                                      | $v4.30.1$ o posterior                    | Nativa                                         |

Tabla 2. Versiones mínimas admitidas del firmware y de la controladora RAID

## Ejecución de Windows Small Business Server 2011 Standard en sistemas con tecnología Microsoft Hyper-V

Hyper-V es una tecnología de virtualización de servidores que permite ejecutar varios sistemas operativos como máquinas virtuales (VM) en un solo sistema. Con la virtualización de servidores es posible utilizar hardware que de lo contrario permanecería inactivo. Microsoft admite Windows Small Business Server 2011 Standard y el complemento Premium un entorno virtualizado.

### Sistemas Dell admitidos

Windows Small Business Server 2011 Standard y el complemento Premium se pueden virtualizar en cualquier sistema Dell que admita Hyper-V. Para obtener más detalles, consulte la guía de información sobre Microsoft Hyper-V para sistemas Dell PowerEdge en dell.com/ostechsheets.

# Problemas conocidos

#### Mensaje de error de instalación del complemento Microsoft Windows Small Business Server 2011 Premium

Cuando se intenta instalar el complemento Windows Small Business Server 2011 Premium en un segundo servidor que no está integrado en un dominio de Small Business Server, se produce un error en la instalación y aparece el siguiente mensaje:

"Rule "Operating System supported for edition" failed" (Error de la regla de "Sistema operativo admitido para esta edición").

Para evitar este mensaje de error, integre el segundo servidor en el dominio de Windows Small Business Server antes de instalar el complemento Windows Small Business Server 2011 Premium.

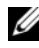

**NOTA:** el complemento Windows Small Business Server 2011 Premium incluye tecnologías de Windows Server 2008 R2 Standard y Microsoft SQL Server 2008 R2 Standard Edition for Small Business.

### Mensaje de error de DistributedCom registrado en Event Viewer

Una vez instalado Windows Small Business Server 2011 Standard, el mensaje de error de DistributedCom se registra en el visor de sucesos. Puede ignorar los mensajes de error con el ID de evento ID 10017 o 10016, porque no hay pérdida de funcionalidad.

### Error de inicio de Windows Small Business Server 2011 Standard desde una unidad iSCSI

Es posible que Windows Small Business Server 2011 Standard no se pueda iniciar desde una unidad iSCSI cuando se produzca al menos uno de estos casos:

- Windows se instala en una unidad de disco duro local y, a continuación, se implanta la imagen capturada en la unidad iSCSI.
- Windows se instala en la unidad iSCSI configurada con los adaptadores de red para el inicio y, a continuación, se configura un adaptador de red secundario.

Para solucionar este problema, consulte support.microsoft.com/kb/976042.

### No se admite la agrupación de redes

Windows Small Business Server no admite la agrupación de redes a través del asistente para conectarse a Internet o solucionar problemas de red. Estos asistentes no están diseñados para establecer una agrupación de redes en Windows Small Business Server.

### Error al mover carpetas con el asistente OOBE de Windows Small Business Server 2011 Standard

Es posible que el asistente de configuración rápida OOBE no pueda mover las siguientes carpetas, programadas para moverse a otra partición:

- Carpeta Exchange
- Carpeta Windows Server Update Services (WSUS)
- Carpeta Sharepoint

**NOTA:** este problema sólo tiene lugar en los sistemas en los que Windows Small Business Server 2011 Standard viene instalado de fábrica.

Para resolver el problema, debe mover las carpetas manualmente:

- 1 Abra la consola de Windows SBS.
- 2 Haga clic en Copia de seguridad y almacenamiento en servidor en la barra de navegación y, a continuación, en Almacenamiento en servidor.
- 3 En el panel Tasks (Tareas):
	- a Haga clic en Move Exchange Server Data (Mover datos de Exchange Server) para mover la carpeta Exchange.
	- b Haga clic en Move SharePoint Services Data (Mover datos de SharePoint Services) para mover la carpeta Windows SharePoint.
	- c Haga clic en Move Windows Update Repository Data (Mover datos de Windows Update Repository) para mover la carpeta WSUS.
- 4 Lea el texto introductorio y haga clic en Next (Siguiente).

El asistente busca en el servidor las unidades de disco duro y particiones disponibles a las que puede mover las carpetas.

5 Si no tiene configurada la copia de seguridad, se muestra un mensaje en el que se le pregunta si desea configurarla y realizar la copia de seguridad de los datos antes de moverlos. Elija una de las opciones siguientes:

- Si no desea configurar la copia de seguridad ni realizar la copia de seguridad de los datos, haga clic en OK (Aceptar).
- Si desea configurar la copia de seguridad y realizar la copia de seguridad de los datos antes de continuar:
	- a Haga clic en Cancel (Cancelar).
	- b Haga clic en la ficha Backup (Copia de seguridad) y luego en Configure server backup (Configurar copia de seguridad del servidor).
	- c Reinicie el asistente.
- 6 En la página Elegir una nueva ubicación para los datos, haga clic en la unidad o partición a la que desea mover los datos.
- 7 Haga clic en Mover.
- 8 Haga clic en Cerrar cuando se hayan transferido los datos.

### Las herramientas de la línea de comandos no se ejecutan

De forma predeterminada, en Windows Small Business Server 2011 Standard está activado el Control de cuentas de usuario (UAC), mientas que las cuentas con privilegios de administrador están desactivadas. Abra una línea de comandos con permisos de administrador para ejecutar los comandos que requieran dichos privilegios.

Para ejecutar cualquier comando, haga clic con el botón derecho en Símbolo del sistema y seleccione Ejecutar como administrador.

Para solucionar este problema, realice una de las acciones siguientes:

- Habilite la cuenta de administrador e inicie sesión en el sistema.
- Desactive el UAC en el sistema.

 $\mathbb Z$  NOTA: se recomienda no deshabilitar el UAC.

Para deshabilitar el UAC:

- a Vaya a Panel de control→ Usuarios y grupos→ Activar o desactivar el Control de cuentas de usuario.
- **b** Deseleccione la casilla y haga clic en **OK** (Aceptar).
- c Reinicie el sistema.

### Depuración incompatible de Windows Small Business Server 2011 Standard con un cable USB 2.0

Durante el proceso de inicio, el host no se puede conectar al destino a través de WinDbg si intenta depurar Windows Small Business Server 2011 Standard con un cable USB 2.0.

Puede resolver este problema depurando Windows Server 2011 Standard mediante un cable serie o un cable IEEE 1394.

#### Asignación incoherente de unidades de disco duro durante la configuración de Windows Small Business Server 2011 Standard

Es posible que, tras instalar Windows Small Business Server 2011 Standard, los números de disco aparezcan de forma incorrecta en la pantalla Administración de discos.

Por ejemplo, si instala Windows Small Business Server 2011 Standard en el Disco 1, puede que la pantalla de administración de discos muestre la unidad C dividida en particiones en el Disco 3 en vez del Disco 1.

Esta incoherencia en la asignación del número de disco se puede producir cada vez que se reinicia el sistema o que se inicia desde el soporte multimedia de Windows Small Business Server 2011 Standard.

Este problema se debe a un error de Windows Server 2008 R2, que es el sistema operativo en el que se basa Windows Small Business Server 2011. Microsoft corregirá el problema en una futura versión.

## Acerca de la licencia de acceso de cliente

Cada usuario o sistema que accede a la red debe disponer de una licencia de acceso de cliente (CAL) para Windows Small Business Server 2011 Standard.

Su sistema Dell con Windows Small Business Server 2011 Standard tiene cinco CAL preinstaladas. Si desea adquirir más licencias, póngase en contacto con su representante de cuentas de Dell o solicítelas en dell.com.

# <span id="page-117-0"></span>Obtención de ayuda

<span id="page-117-1"></span>Esta sección ofrece información de asistencia acerca de Windows Small Business Server 2011 Standard para sistemas Dell PowerEdge.

### Asistencia de Dell para Windows Small Business Server 2011 Standard

La asistencia técnica para Windows Small Business Server 2011 Standard se ofrece a través del servicio Dell ProSupport. Si no ha adquirido el servicio Dell ProSupport, la asistencia técnica se facilitará a través de los servicios de asesoramiento remoto. Para obtener más información sobre estos servicios, consulte las opciones de asesoramiento remoto en dell.com.

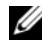

<span id="page-117-2"></span> $\mathscr U$  NOTA: el servicio de asistencia técnica puede no estar disponible en todas las ubicaciones fuera de los EE.UU. Para obtener información sobre la disponibilidad en su país, llame a su representante técnico local.

#### Documentación relacionada

- Para obtener información detallada acerca de Windows Small Business Server 2011, visite microsoft.com/sbs.
- Para ver los artículos de Power Solutions, visite dell.com/powersolutions.

#### Documentación de Hyper-V

- Para consultar la documentación técnica de Windows Server 2008 R2 Hyper-V, visite microsoft.com/windowsserver2008.
- Para consultar la guía de introducción de Hyper-V, visite technet.microsoft.com.
- Para obtener más detalles acerca de los problemas conocidos de Hyper-V Server, consulte la información sobre Microsoft Hyper-V para sistemas Dell PowerEdge en dell.com/ostechsheets.

#### Sitios web de asistencia técnica

- Para más información acerca de cómo instalar su nuevo sistema, completar tareas en la consola, usar las herramientas de productividad para la red, solucionar problemas, obtener documentación y descargar las últimas actualizaciones, visite support.dell.com.
- Para obtener información de asistencia técnica acerca de Windows Small Business Server 2011, consulte la sección de soporte y solución de problemas de Windows Small Business Server en technet.microsoft.com.

#### Foros de debate

• Para consultar los foros de debate, visite dellcommunity.com/supportforums.